# **Контрольно-оценочные средства для проведения текущего контроля по УП.1 Учебной практики (4 курс, 8 семестр 2022-2023 уч. г.)**

### **Текущий контроль №1**

**Форма контроля:** Индивидуальные задания (Информационно-аналитический) **Описательная часть:** Проверка в электронном виде

**Задание №1** Исходную программу постпроцессировать и получить УП для стонка DMC 635V, система ЧПУ

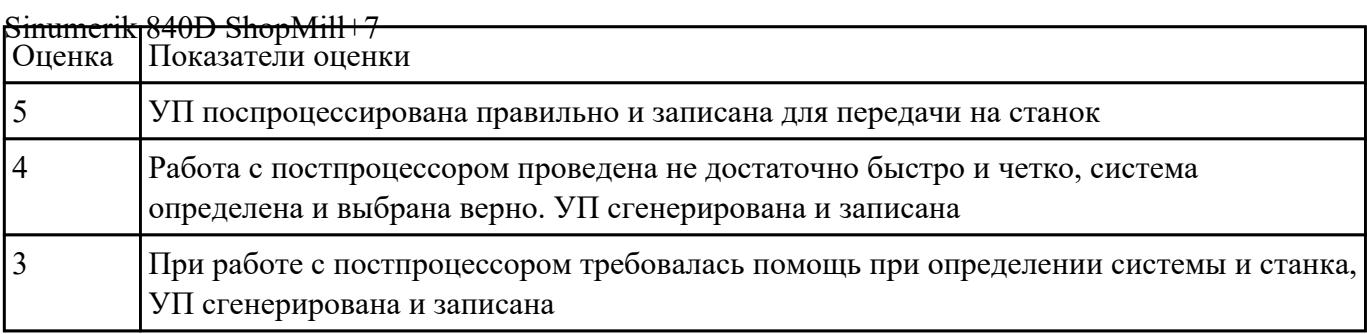

### **Задание №2**

Выполнить выбор необходимого фрезерного и сверлильного режущего инструмента для обработки индивидуальной детали;

- 2. Выполнить выбор *графических изображений (чертежей) инструментов* (чернового , получистового, чистового, сверлильных и т.д.) в соответствии с параметрами п.1, с *сайта фирмы Sandvik Coromant;*
- 3. Использовать выбранные *графические изображения для с*оставления **карты наладки инструмента.**

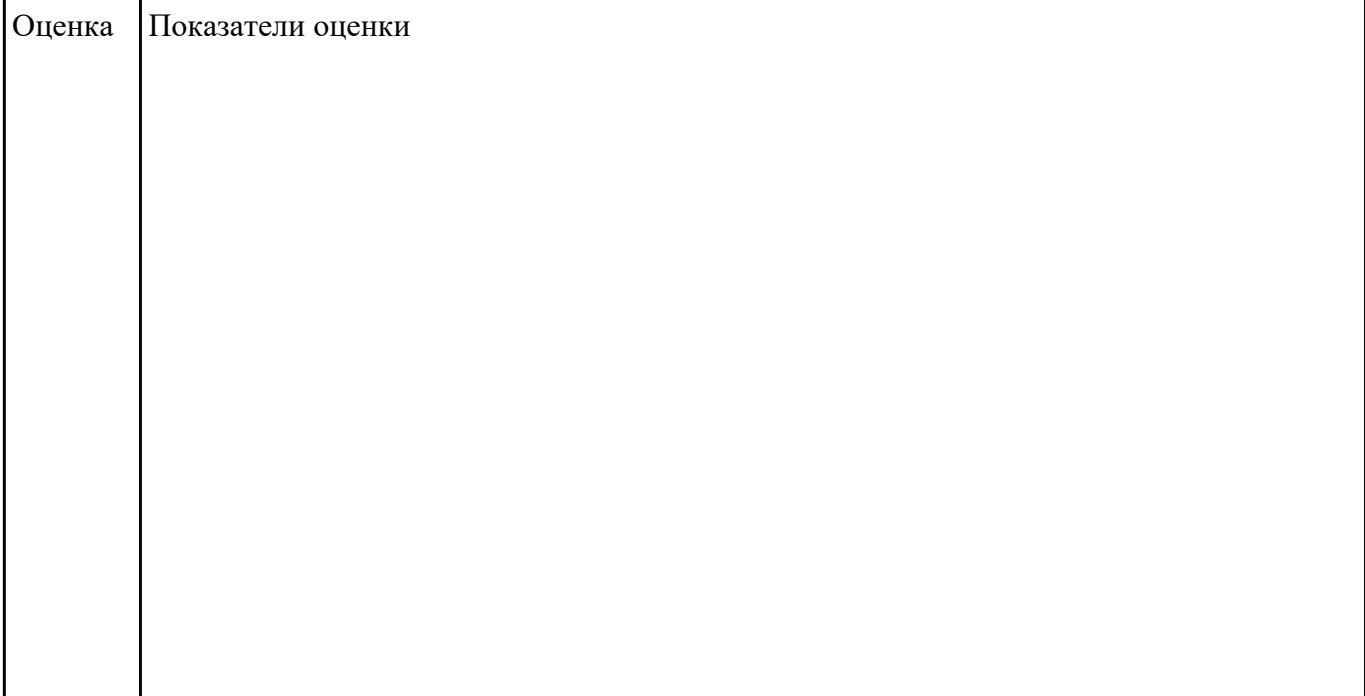

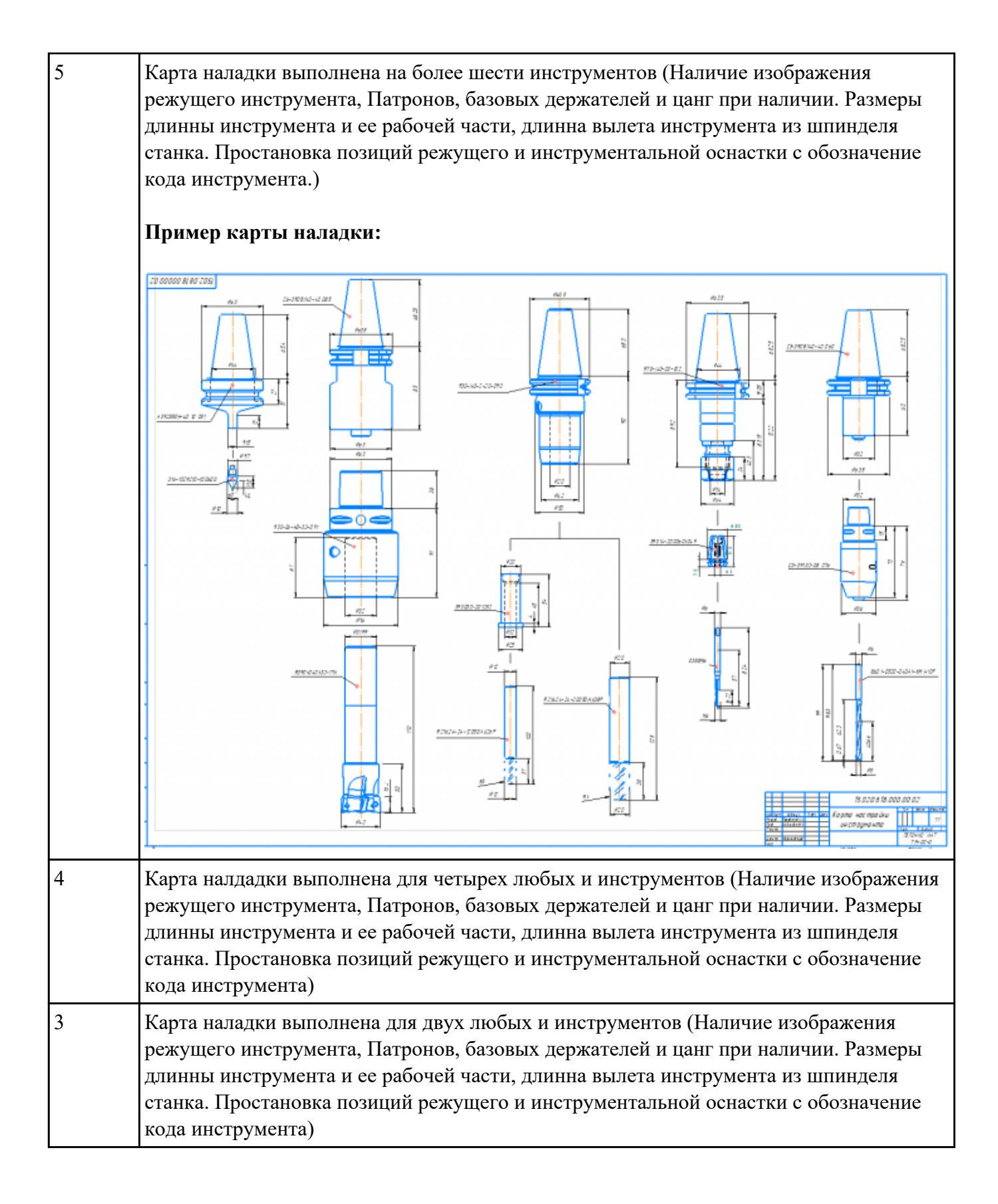

**Задание №3**<br>Используя технологическую документацию определить тип системы ЧПУ и выбрать в

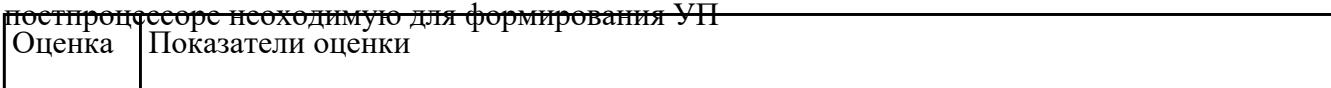

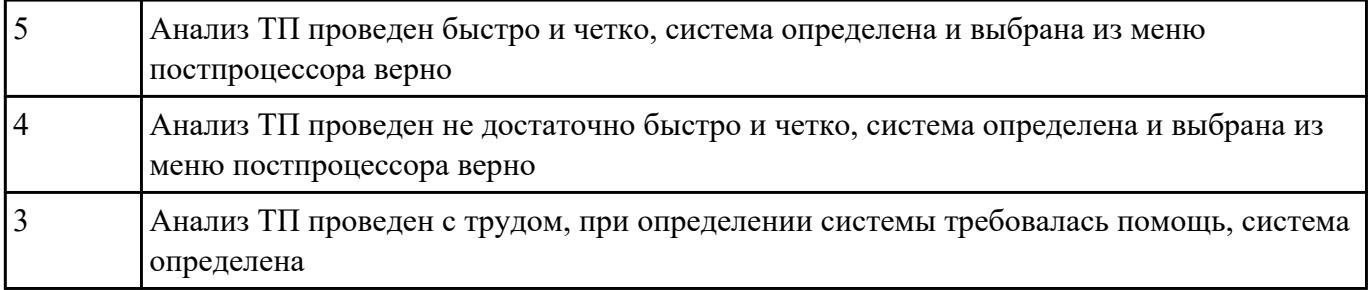

# **Текущий контроль №2**

**Форма контроля:** Индивидуальные задания (Информационно-аналитический) **Описательная часть:** Проверять в электронном виде

**Задание №1** Составить управляющюю программу на индивидуальную токарную деталь в системе Sinumerik

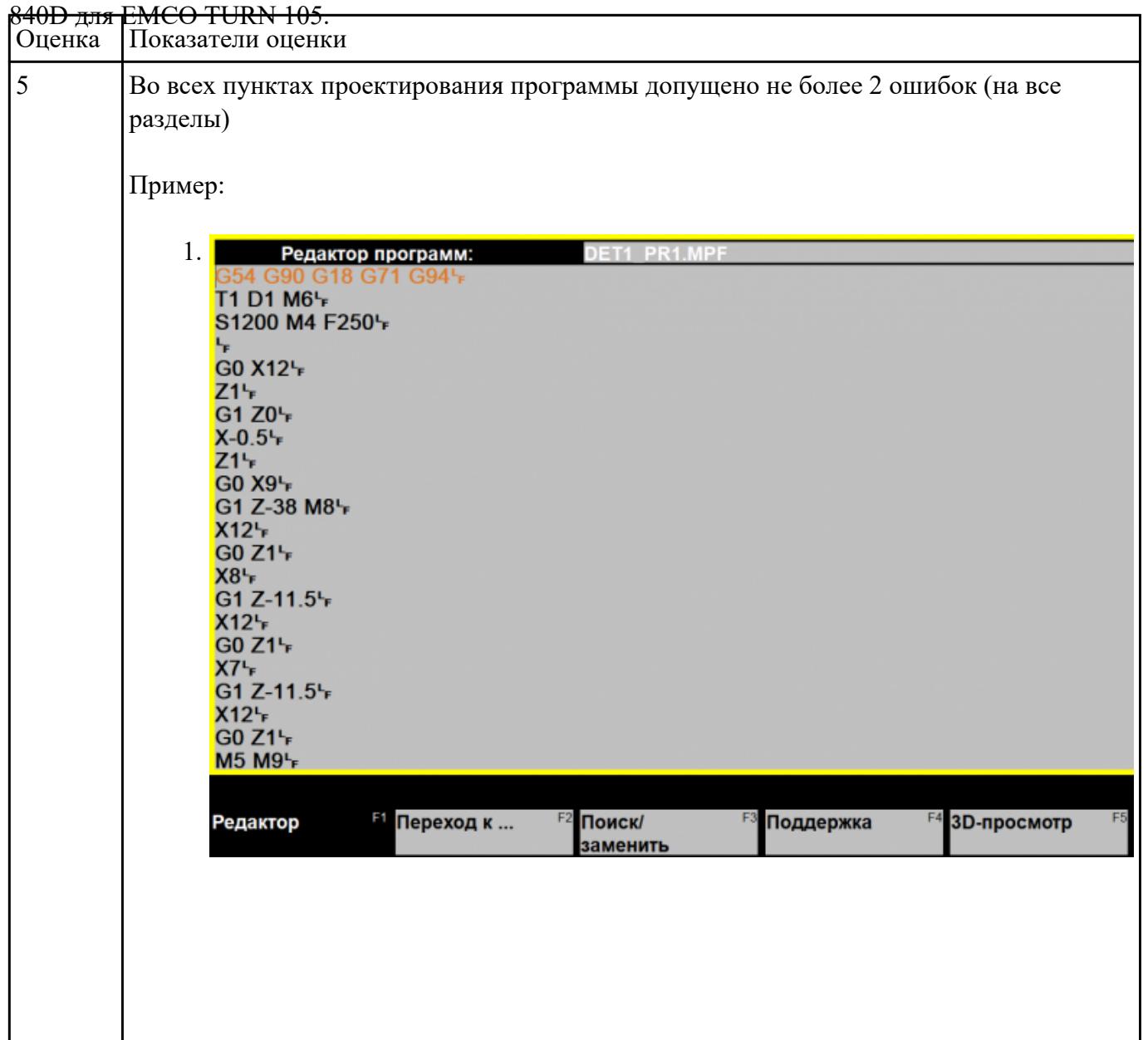

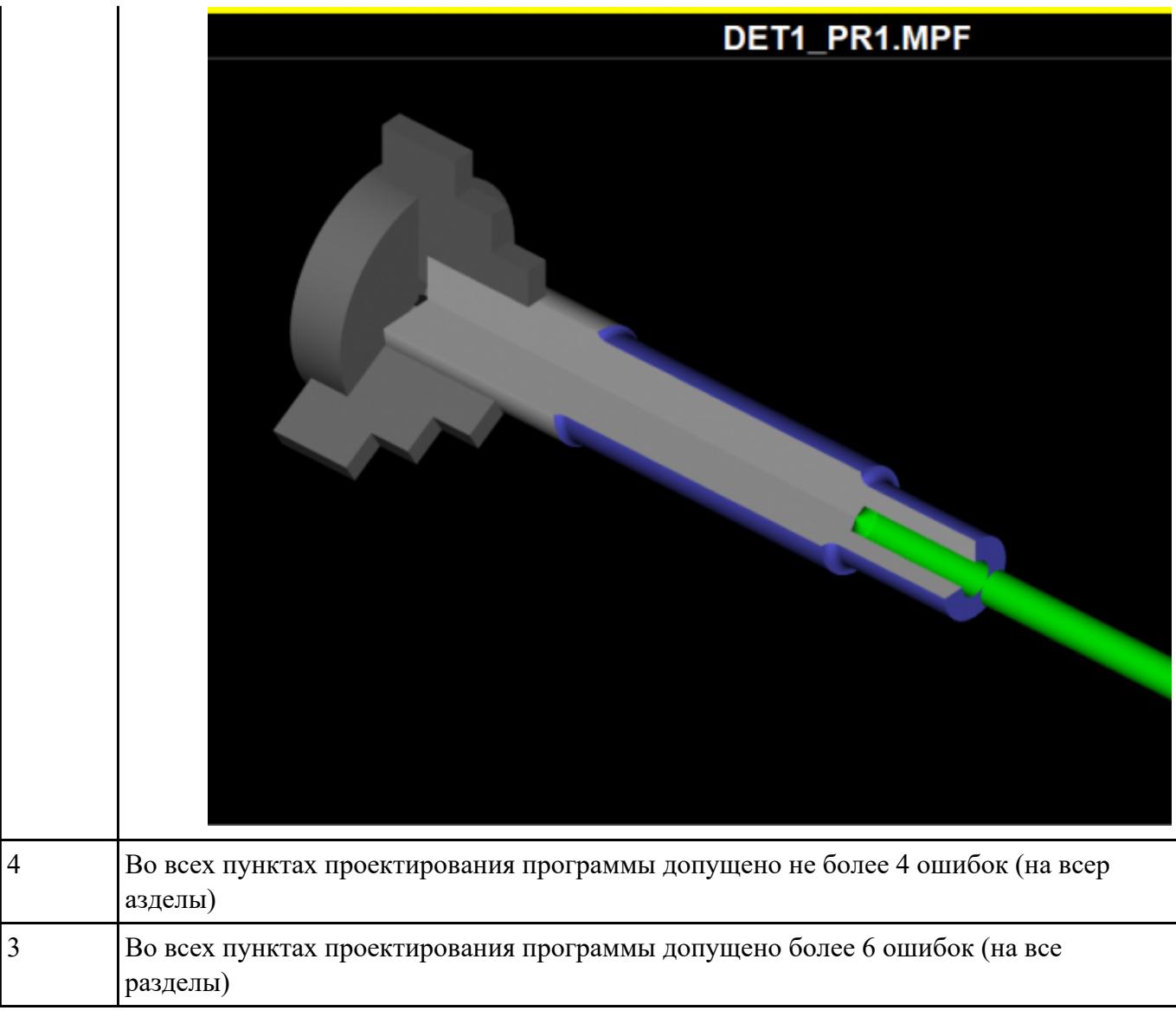

### **Залание №2**

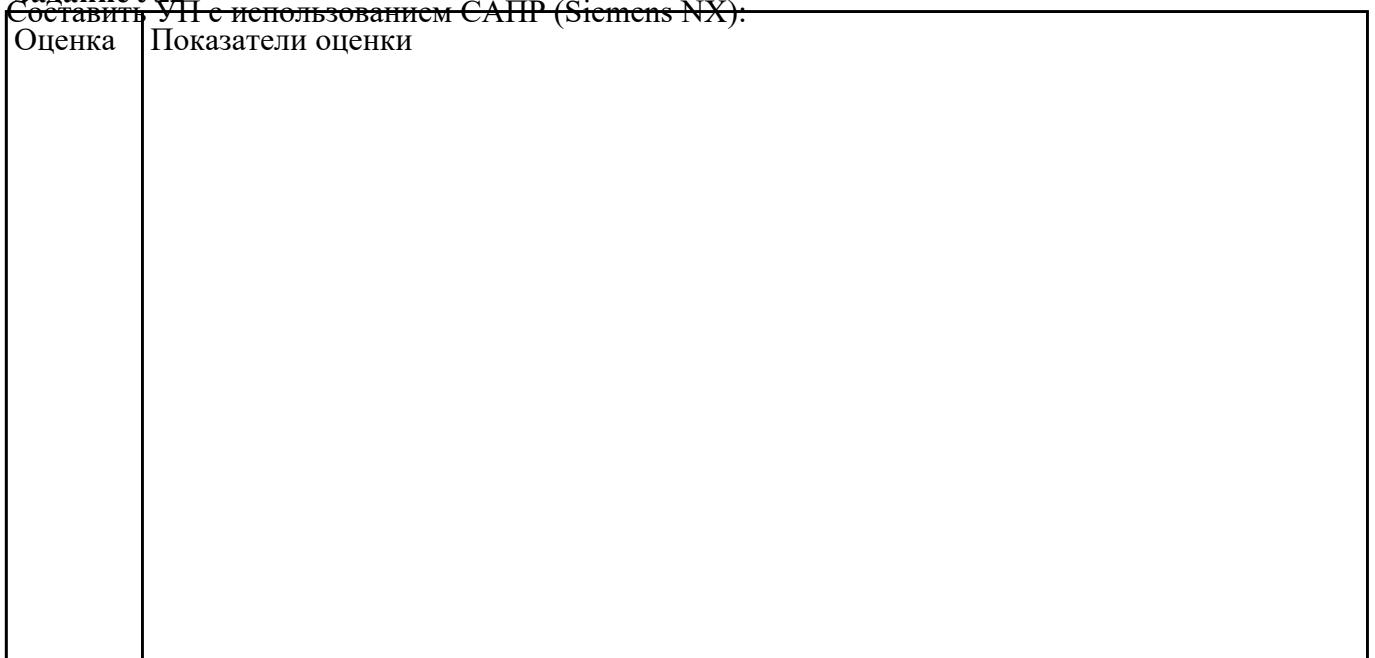

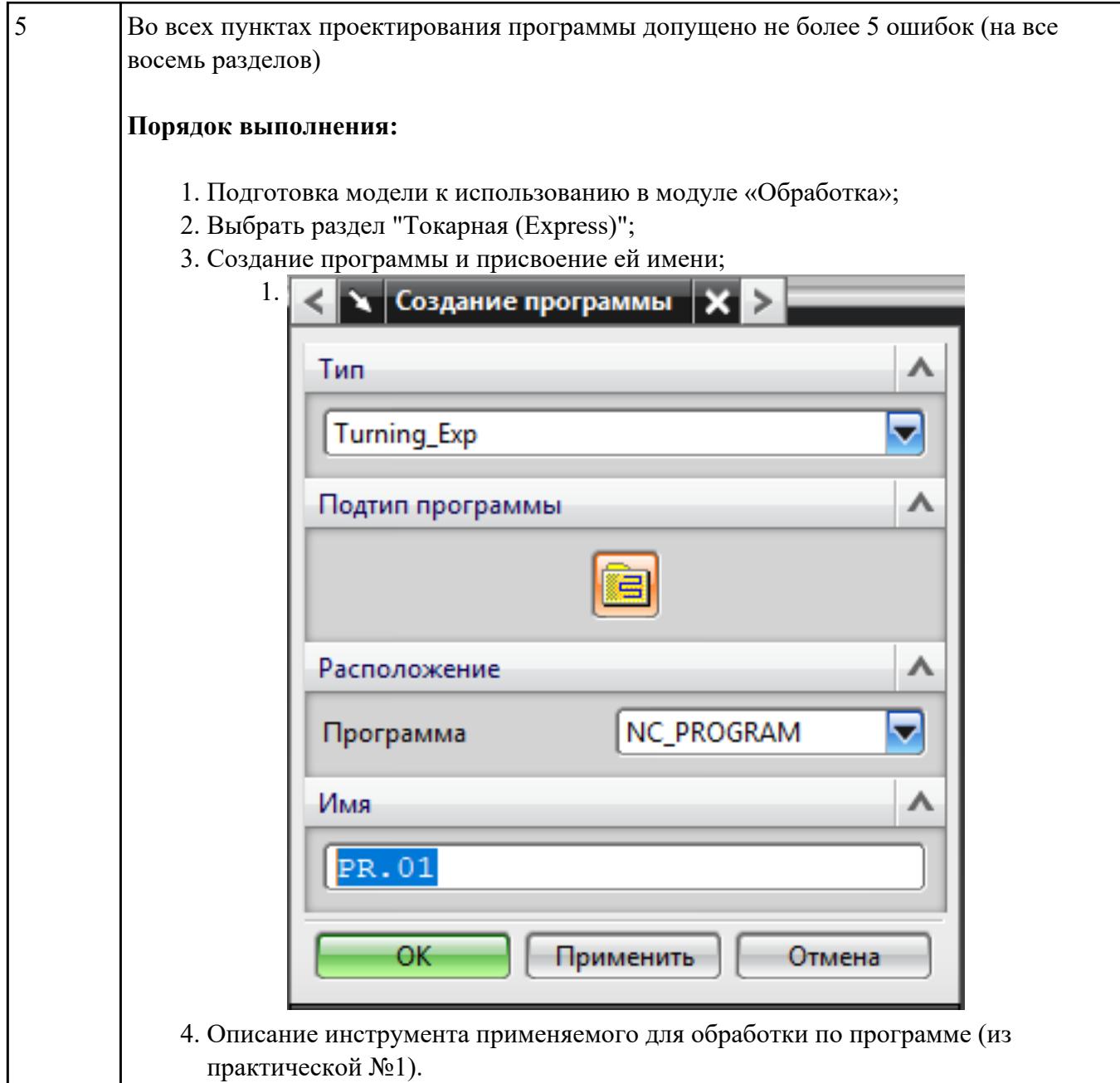

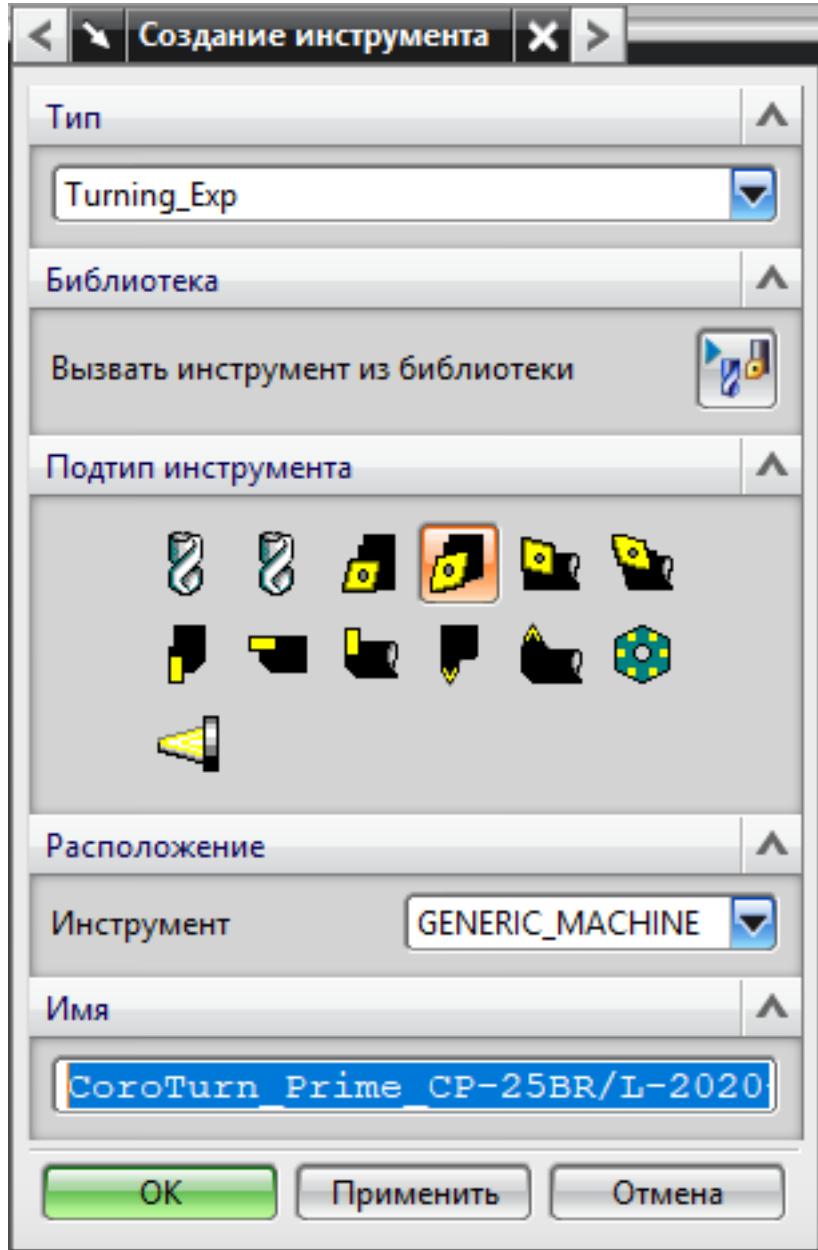

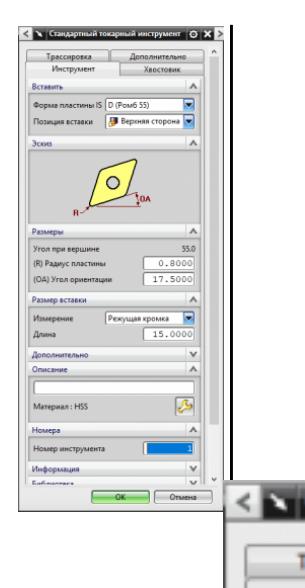

**Aepo**  $\overline{\mathbf{v}}$ 

F

Crw Crop

Twn,

Эски

Pass  $(L)$   $A$ 

 $(W)$  $(SW)$ 

 $(SL)$  $(HA)$ 

5. Назначение системы координат геометрии детали и заготовки. 1.

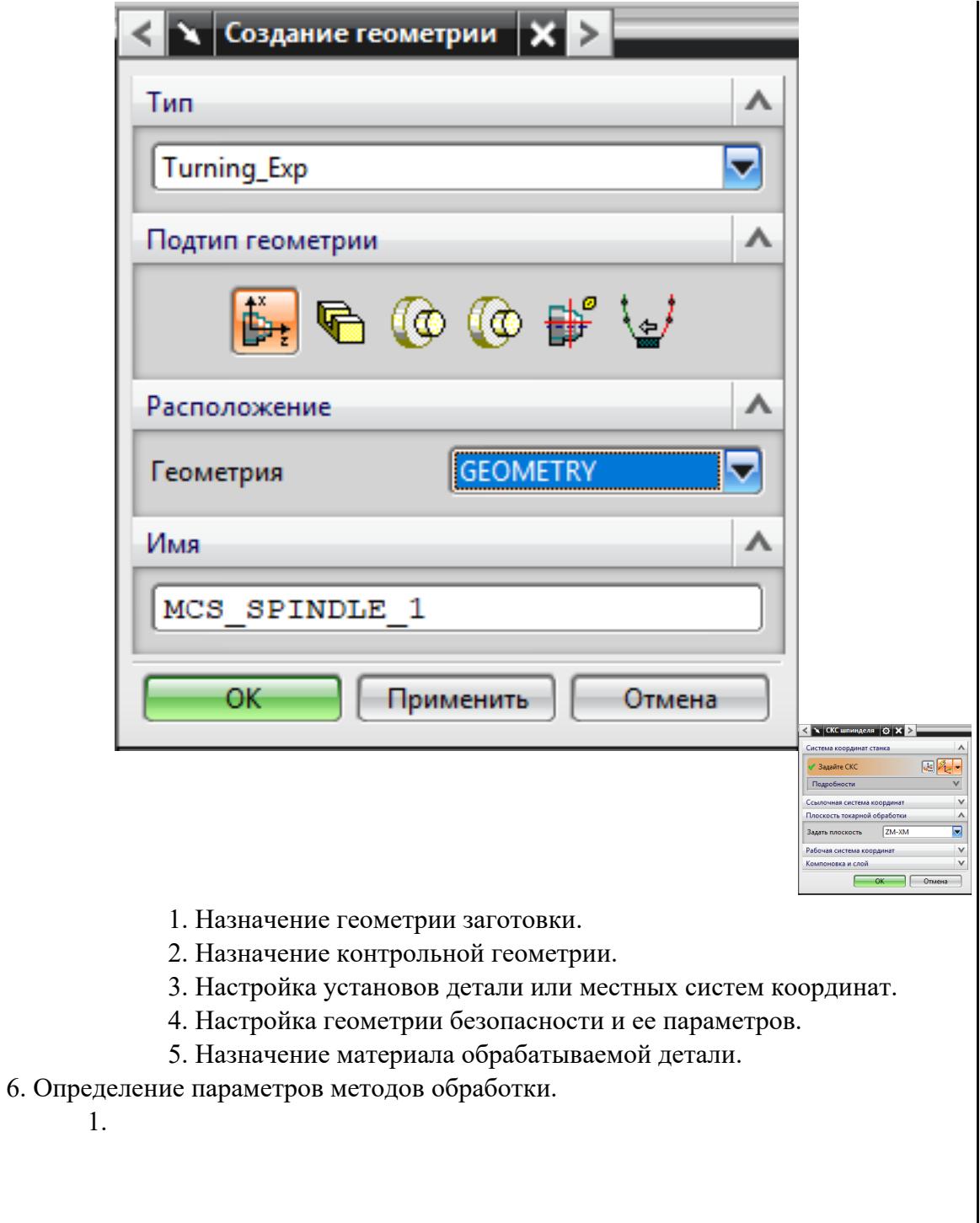

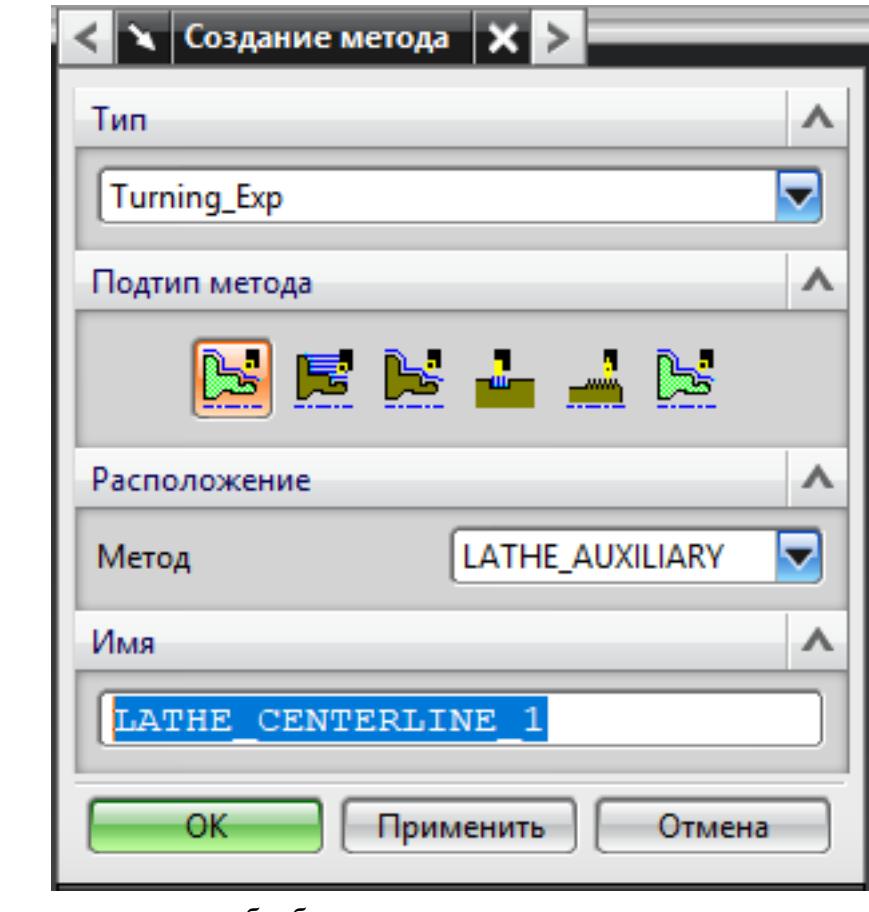

7. Создание операции обработки

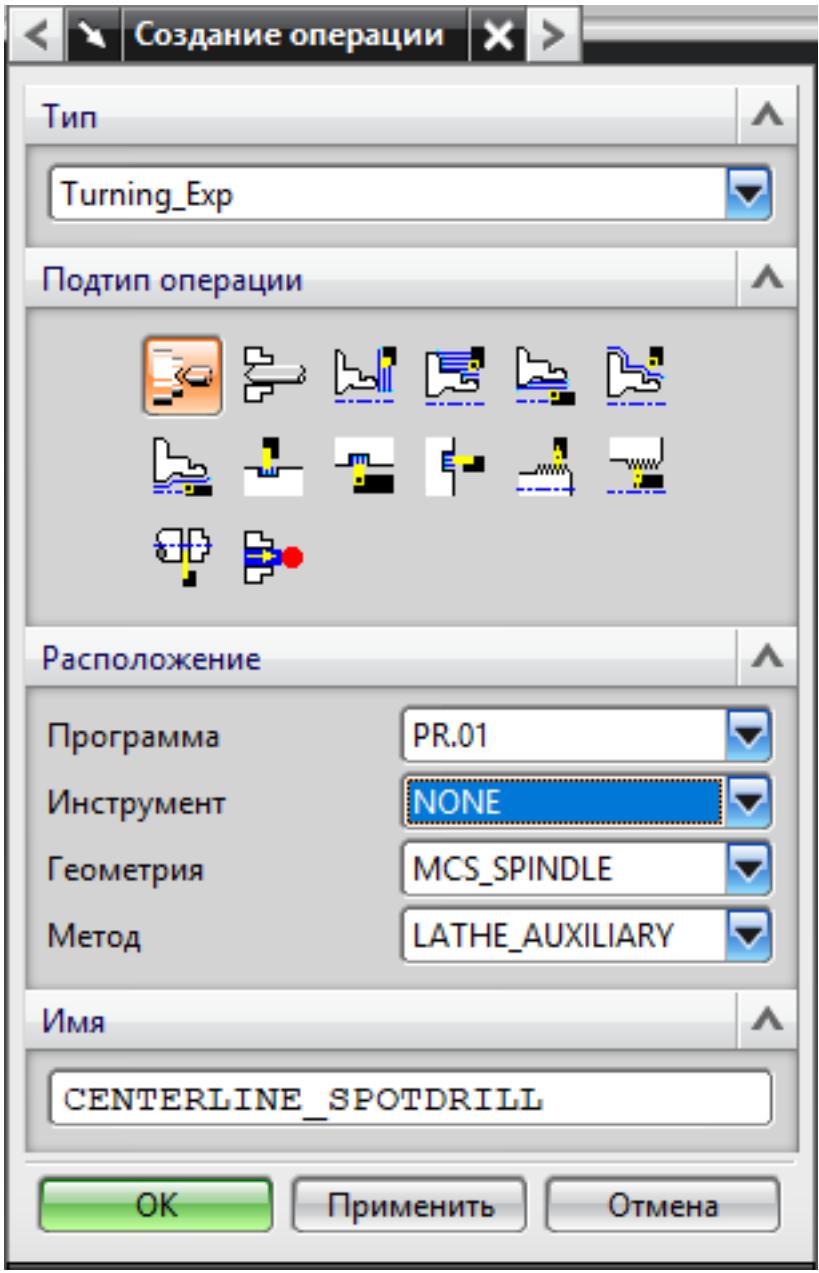

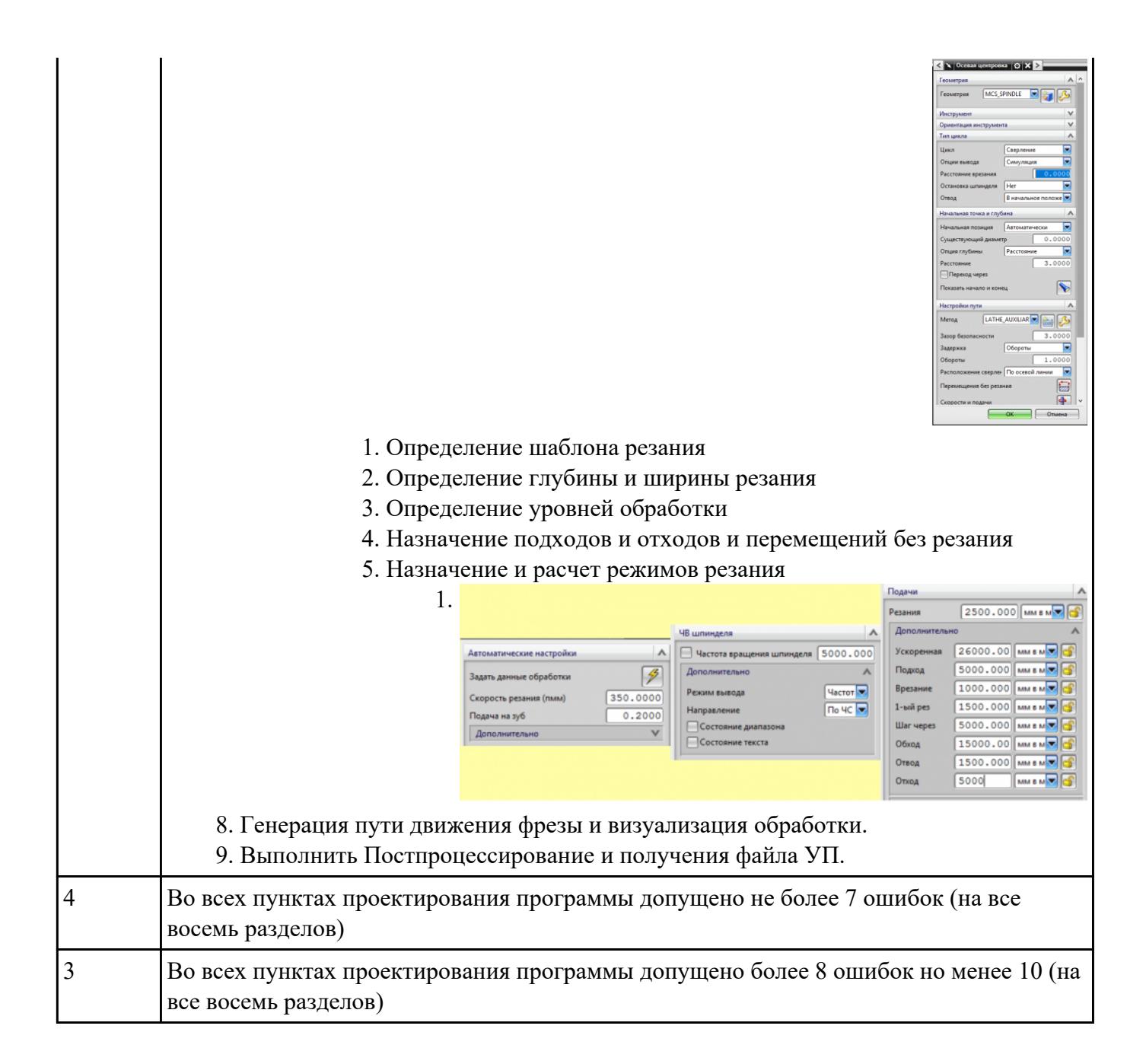

### **Текущий контроль №3**

**Форма контроля:** Индивидуальные задания (Информационно-аналитический)

**Описательная часть:** Проверять в электронном виде

**Задание №1** Разработать контрольно-операционныю карту на **операцию входного контроля** изготовления индивидуальной детали

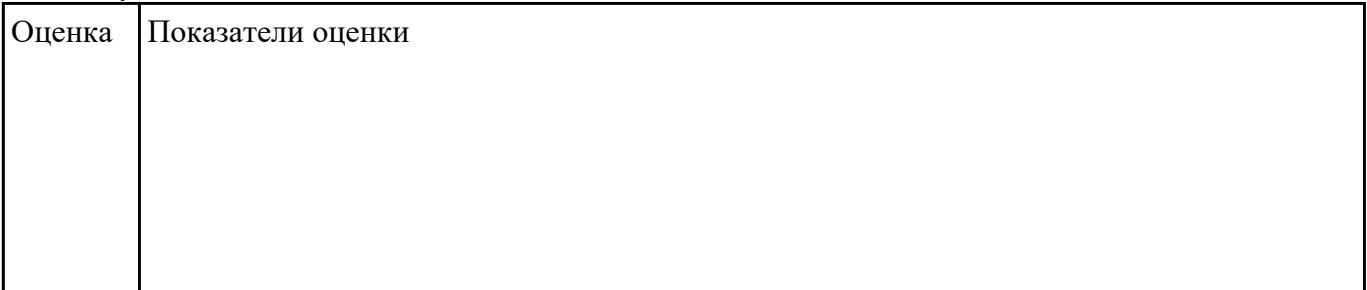

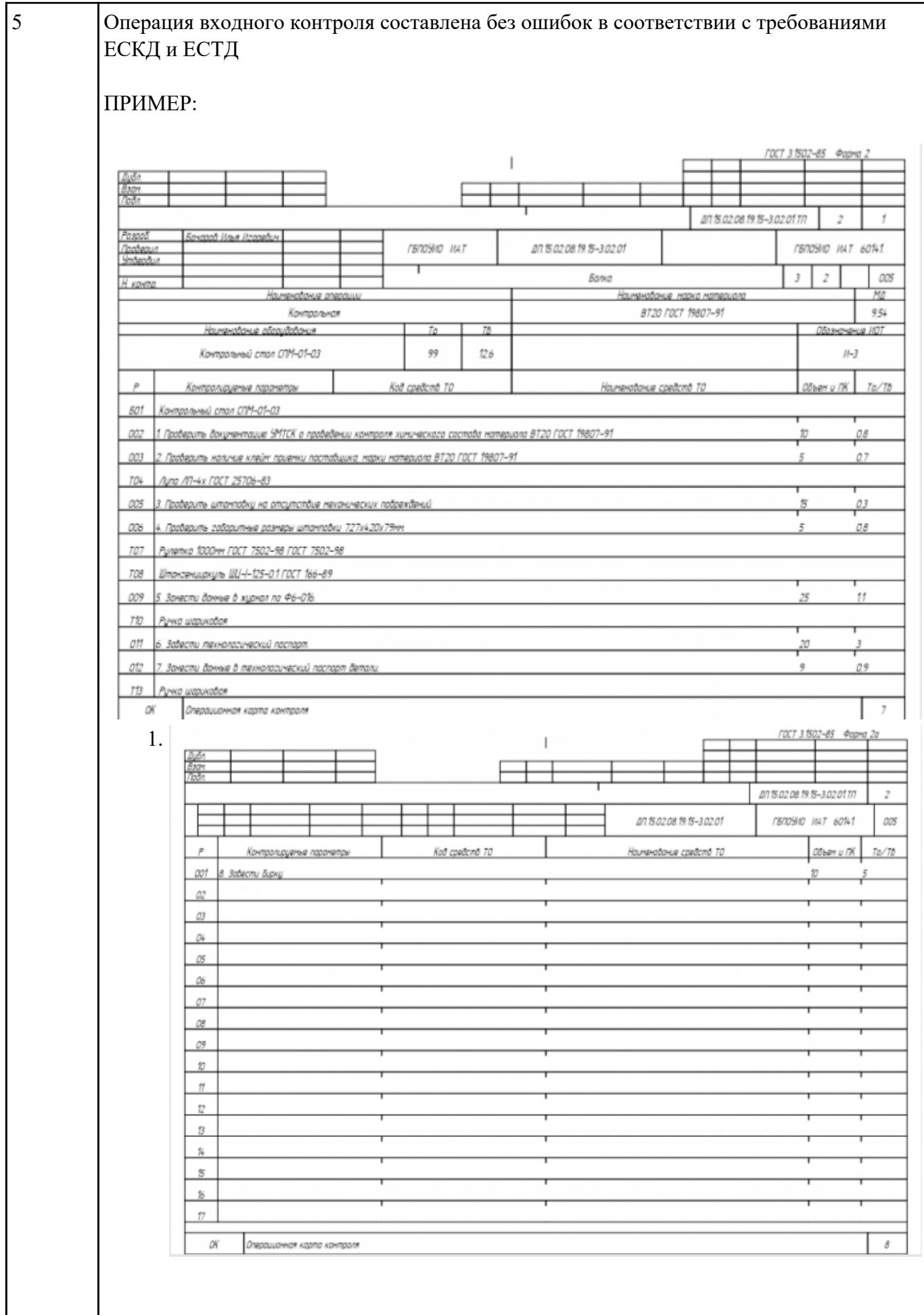

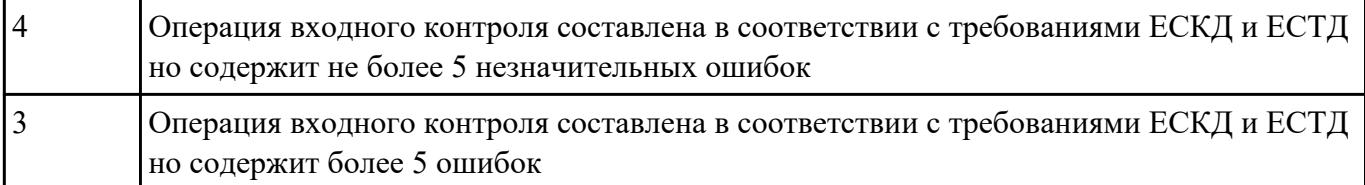

**Задание №2** Порядок выполнения РТК (раздел 3):

- 1. Вычертить эквидистанту заданного инструмента руководствуясь "Технологические особенностям обработки на станках с ЧПУ" ;
- 2. Нанести опорные точки на эквидистанту и пронумеровать их в порядке движения;
- 3. Вычертить диаграмму Z, и нанести на нее необходимые размеры и коментарии руководствуясь "Технологические особенностям обработки на станках с ЧПУ" ;
- 4. Прописать путь инструмента и расставить на нем режимы резания по участкам;
- 5. Оформить титульный лист и комплект сопроводительной документации (Выбор инструмента, Расчет режимов резания, РТК для каждого инструмента на отдельном листе).

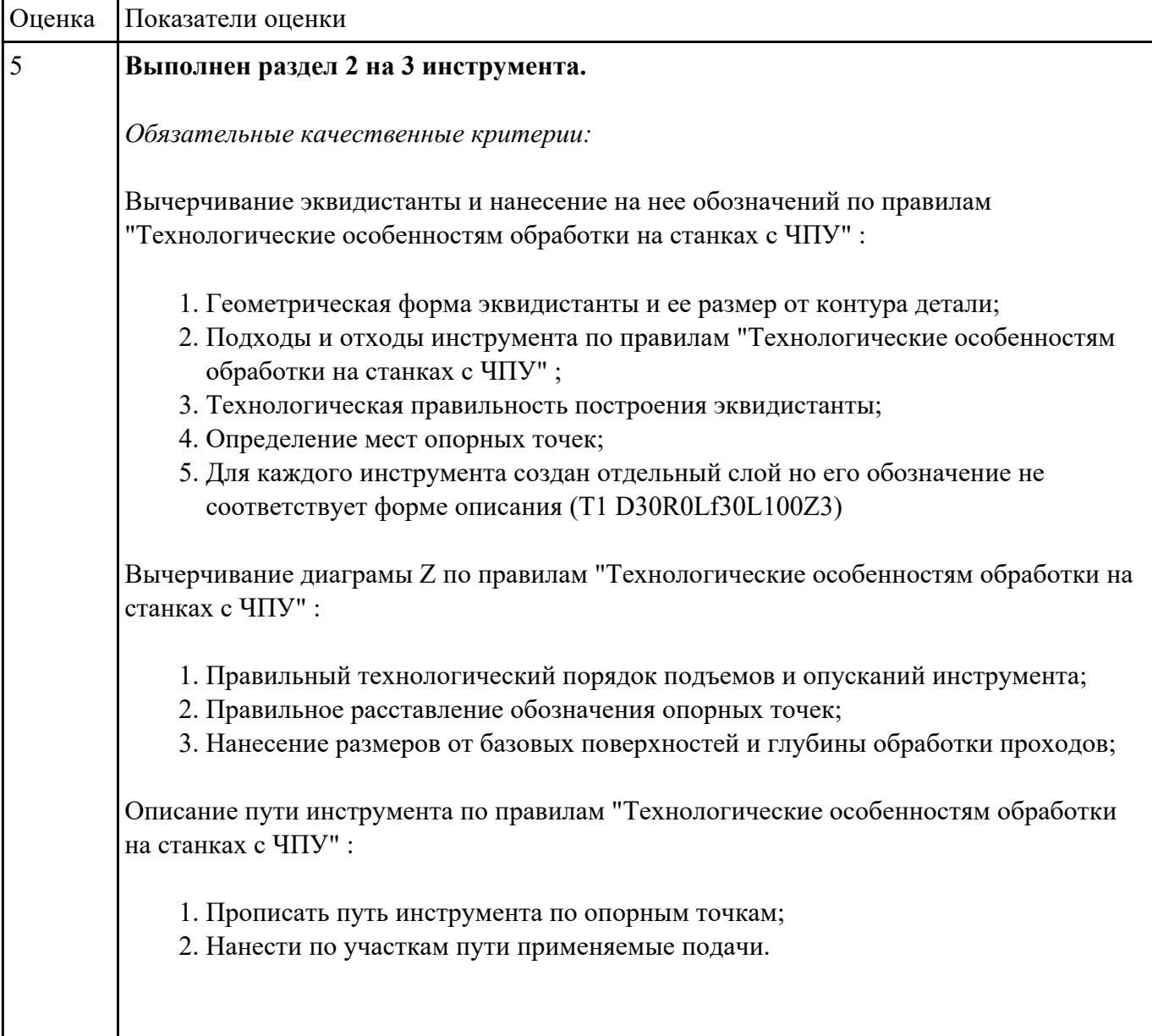

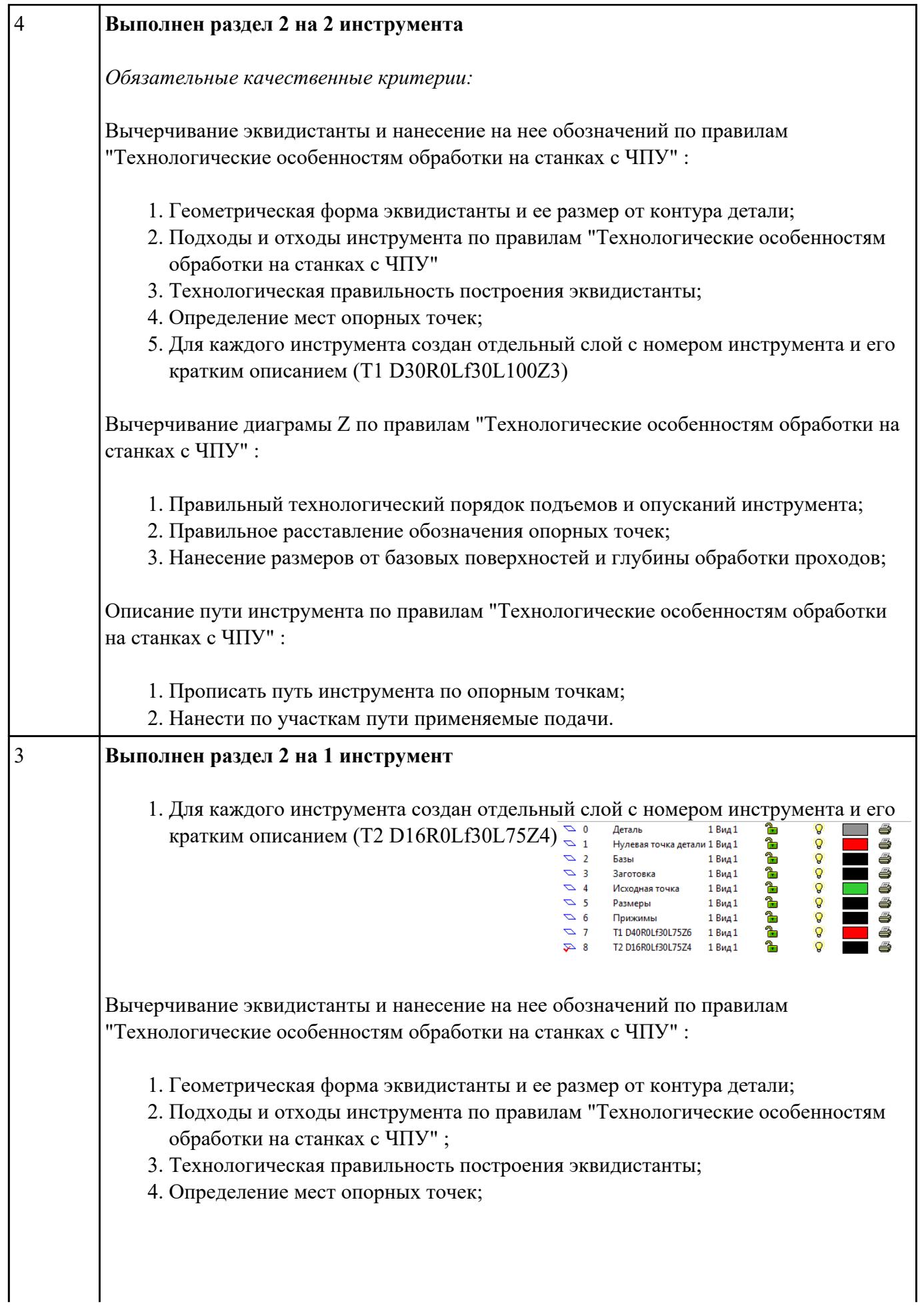

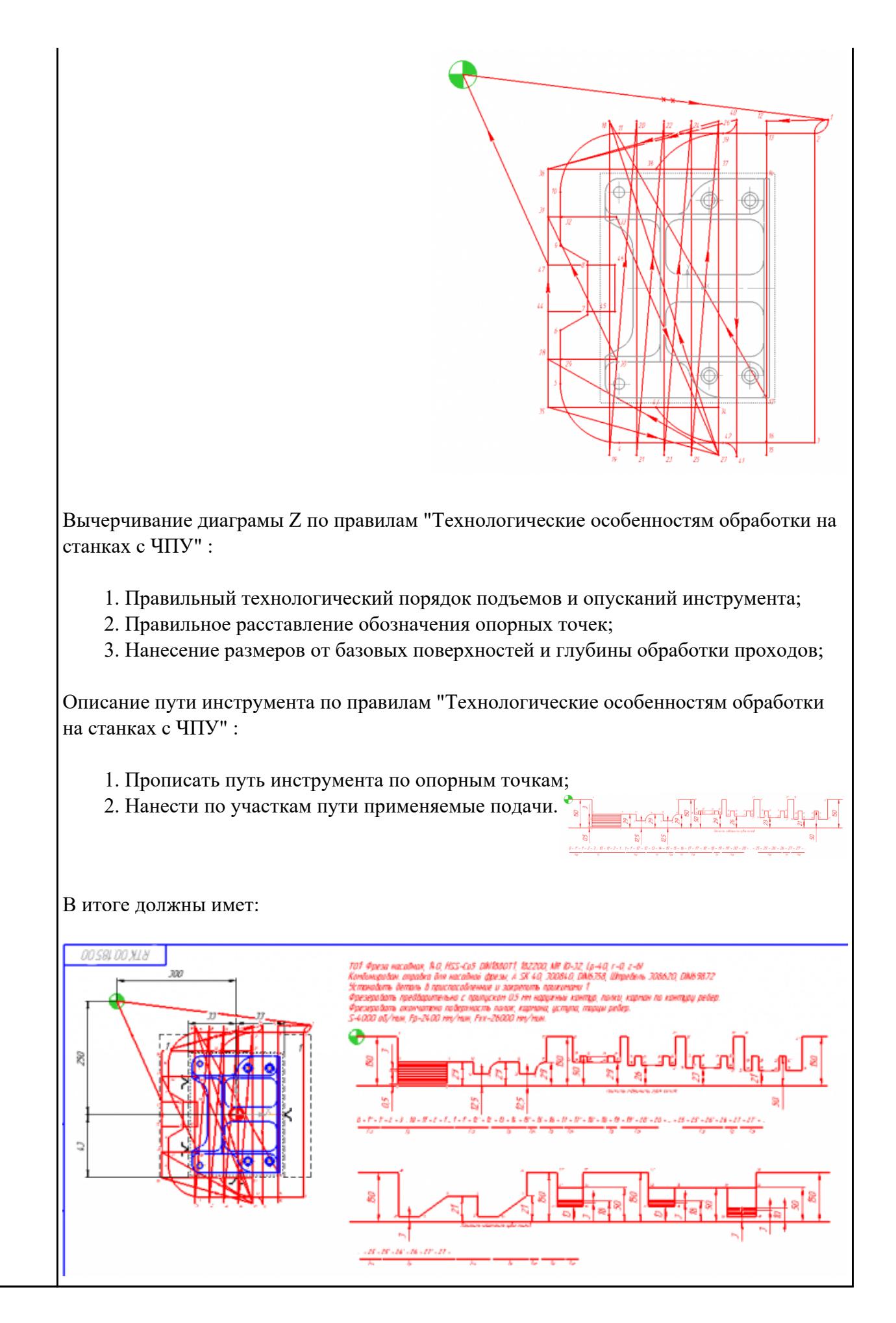

стр. 15 из 39

### **Задание №3**

Выполнить выбор необходимого фрезерного и сверлильного режущего инструмента для обработки индивидуальной детали;

- 2. Выполнить выбор *графических изображений (чертежей) инструментов* (чернового , получистового, чистового, сверлильных и т.д.) в соответствии с параметрами п.1, с *сайта фирмы Sandvik Coromant;*
- 3. Использовать выбранные *графические изображения для с*оставления **карты наладки инструмента.**

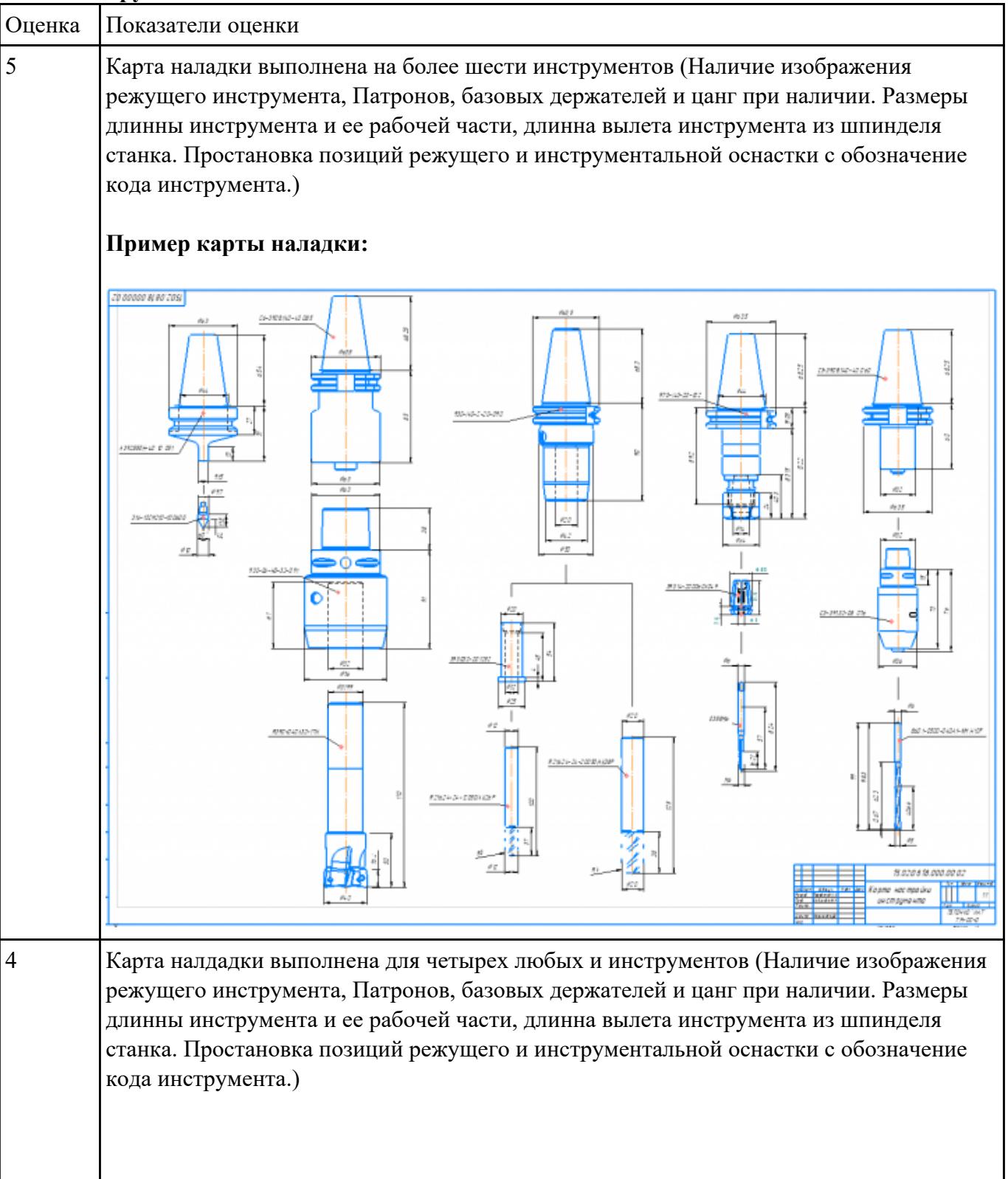

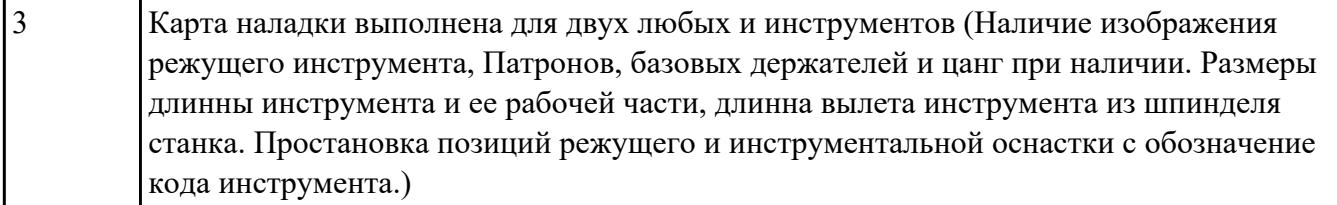

**Задание №4** Выполнить Расчетно-технологическую карту на обработку выданной детали (модель) на станке

EMCO 155 Mill, согласно правил "Правил оформления РТК" .

Выбрать необходимый инструмент для обработки детали (применив черновую, получистовую и чистовую обработку) согласно "Технологические особенностям обработки на станках с ЧПУ".

Выполнить расчет режимов резания на выбранный инструмен (согласно рекомендаций справочника производителя инструмента и калькулятора режимов резания).

Порядок выполнения РТК (раздел 1):

- 1. Анализировать ранее выданную преподавателем модель или чертеж согласно правил чтения чертежа;
- 2.

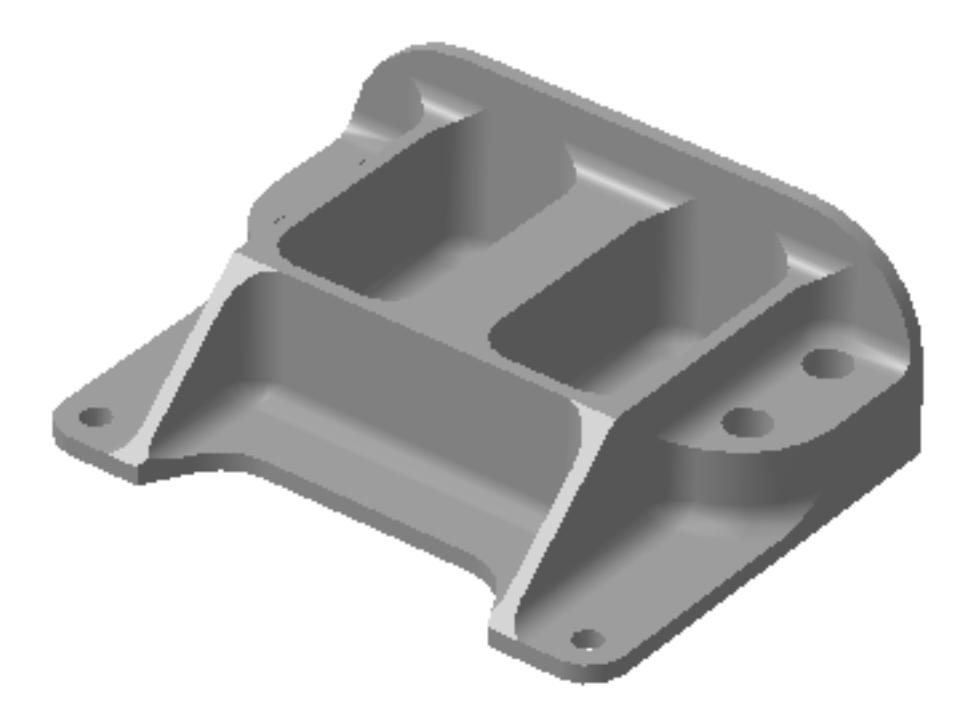

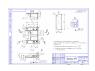

- 3. Вычертить необходимый вид детали и правильно его сориентировать;
- 4. Вычертить габариты заготовки;
- 5. Нанести на вид измерительную базу и технологическую согласно ГОСТ 3.1107-81 ;
- 6. Нанести на чертеж исходную точку и точку нуля детали согласно "Правил оформления РТК";
- 7. Связать размерами исходную точку и конструкторскую и технологические базы; 8. Обозначить места прижимов (прихватов) согласно "Правил оформления РТК";

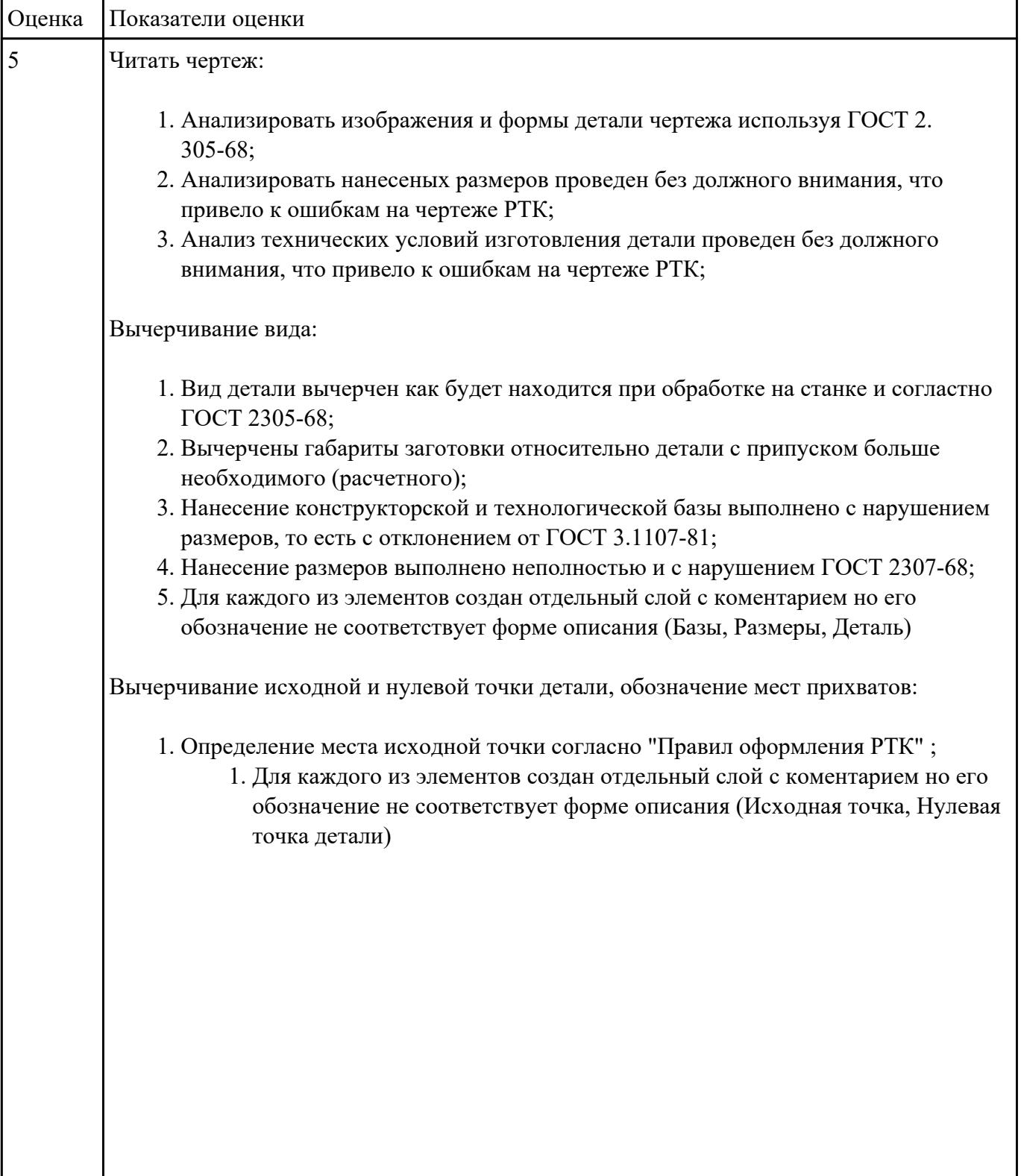

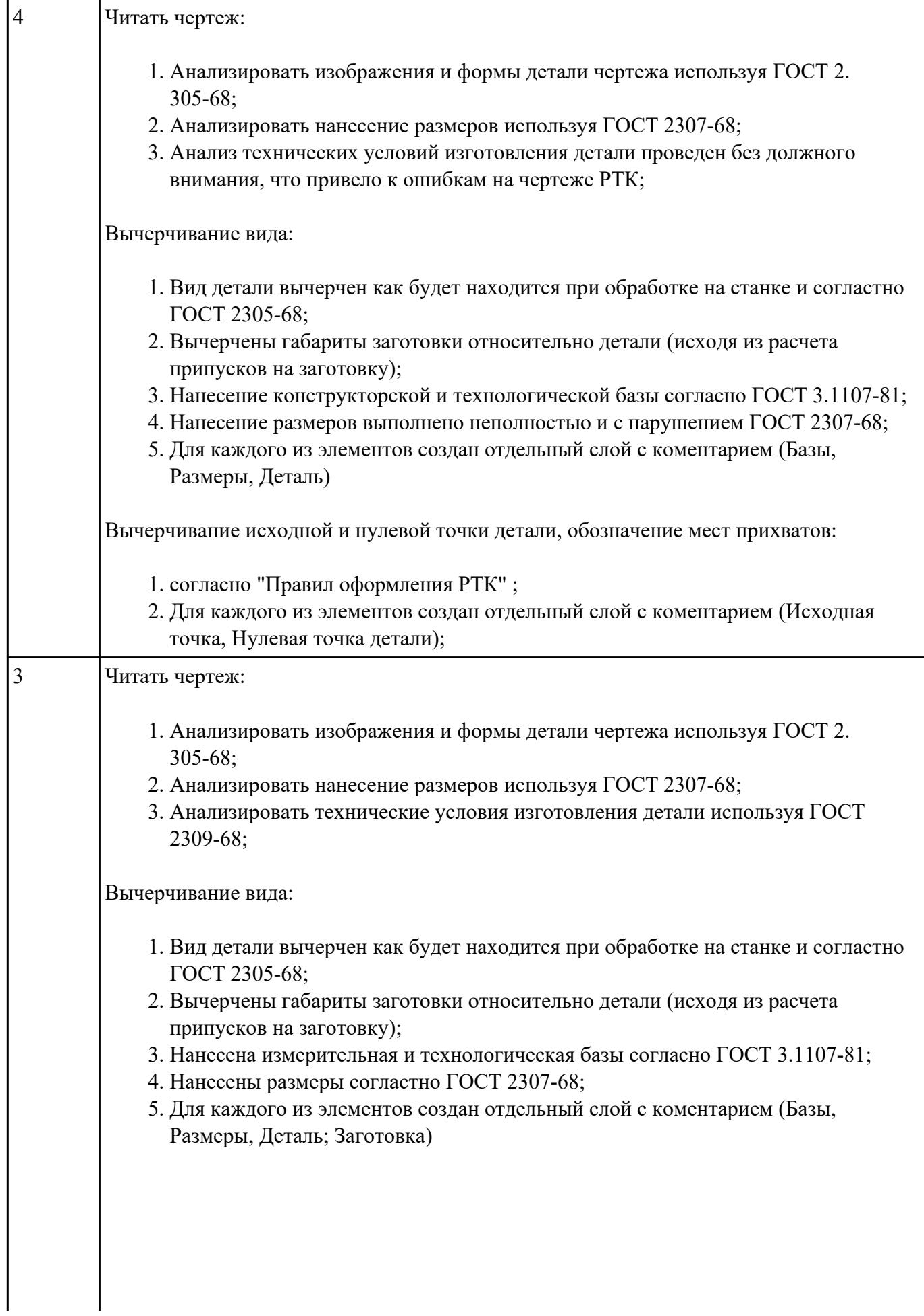

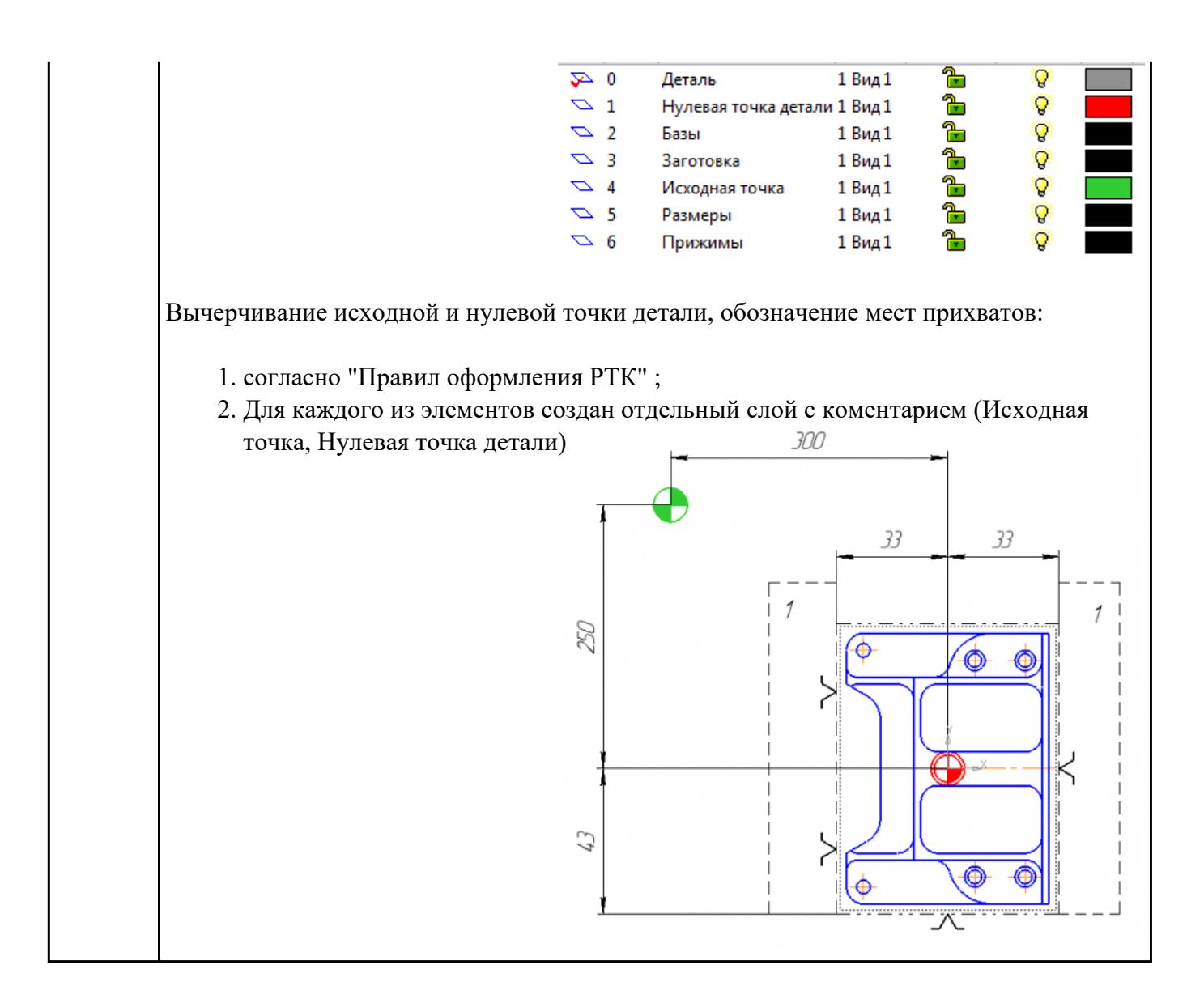

**Задание №5** Порядок выполнения РТК (раздел 2):

1. Выполнить описания инструмента и инструментальной оснастки, его действий в переходе, с указанием режимов резания (оборотов и подачи);

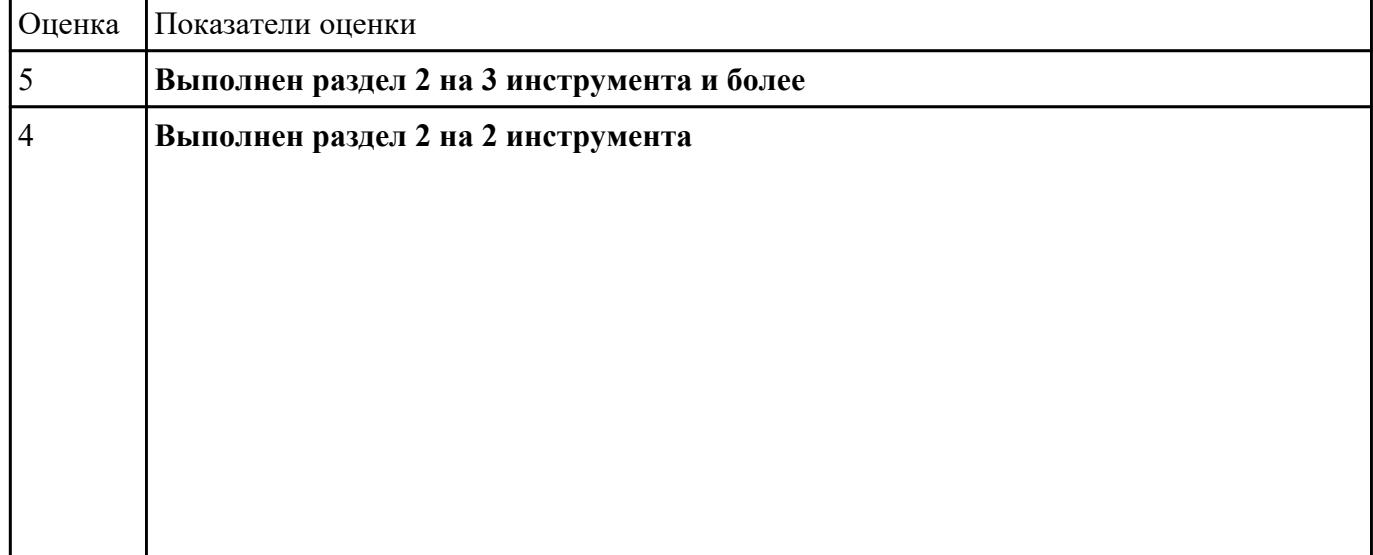

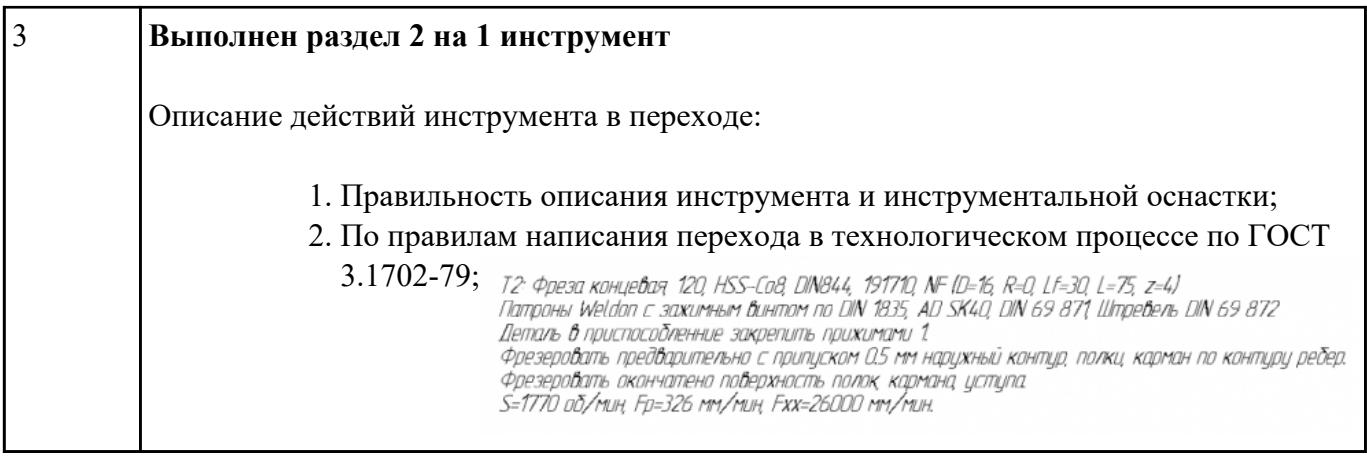

# **Текущий контроль №4**

**Форма контроля:** Индивидуальные задания (Информационно-аналитический)

**Описательная часть:** Проверка в электронном виде

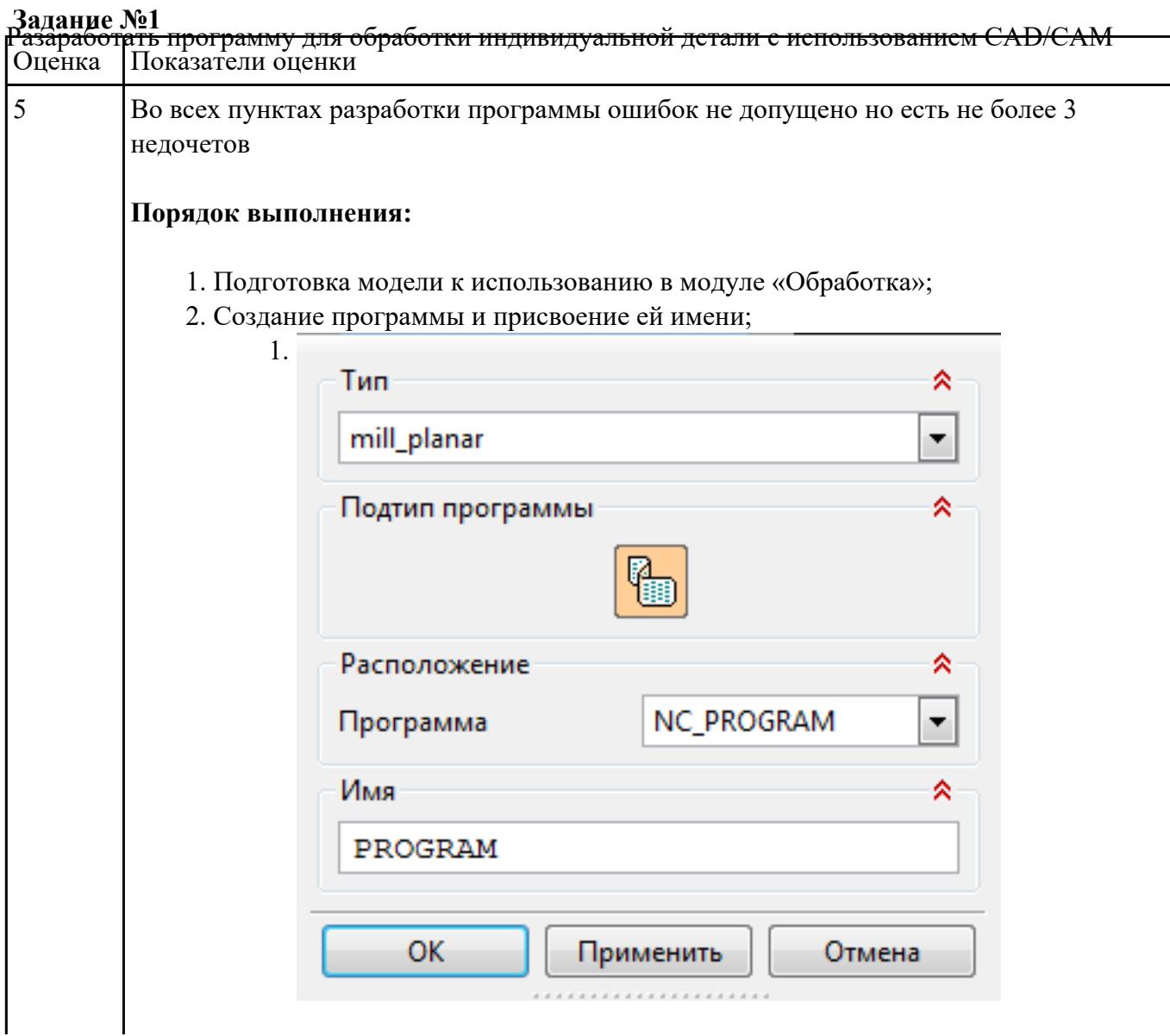

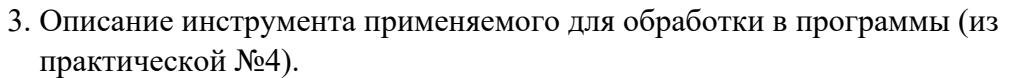

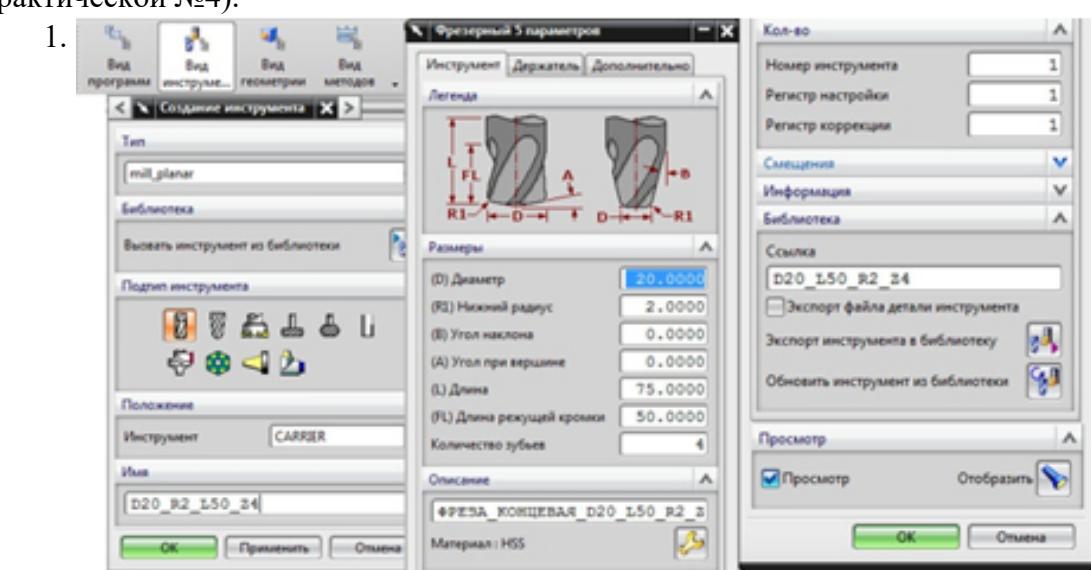

4. Назначение системы координат геометрии детали и заготовки.

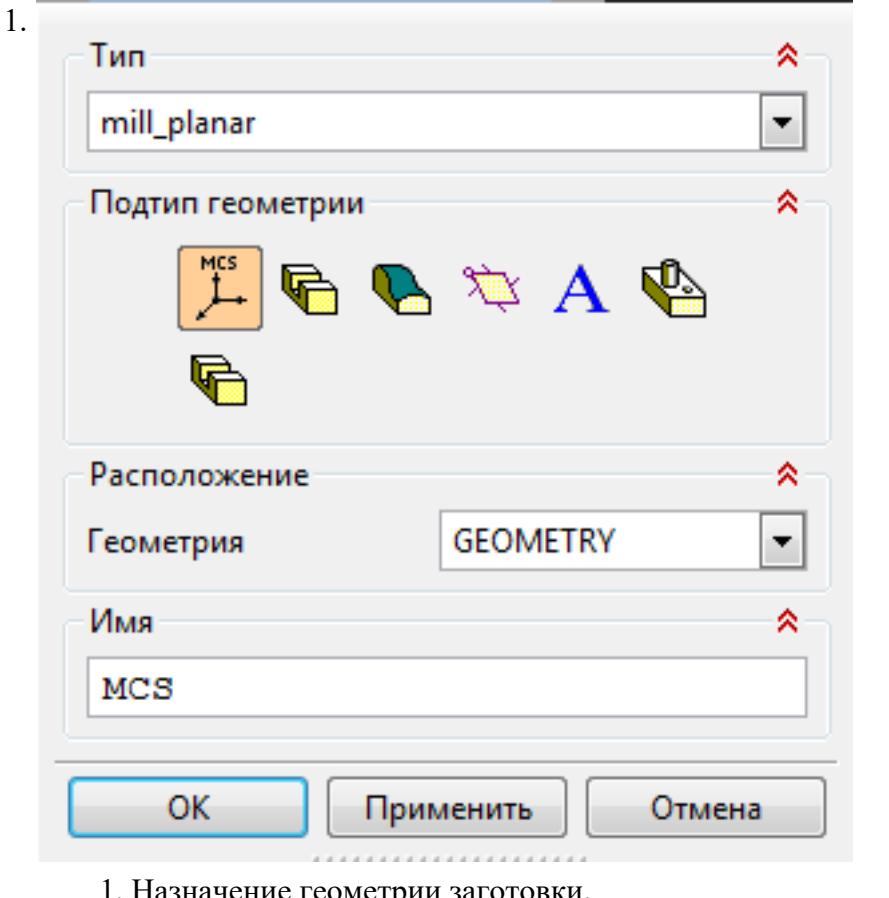

- 1. Назначение геометрии заготовки.
- 2. Назначение контрольной геометрии.
- 3. Настройка установов детали или местных систем координат.
- 4. Настройка геометрии безопасности и ее параметров.
- 5. Назначение материала обрабатываемой детали.
- 5. Определение параметров методов обработки.

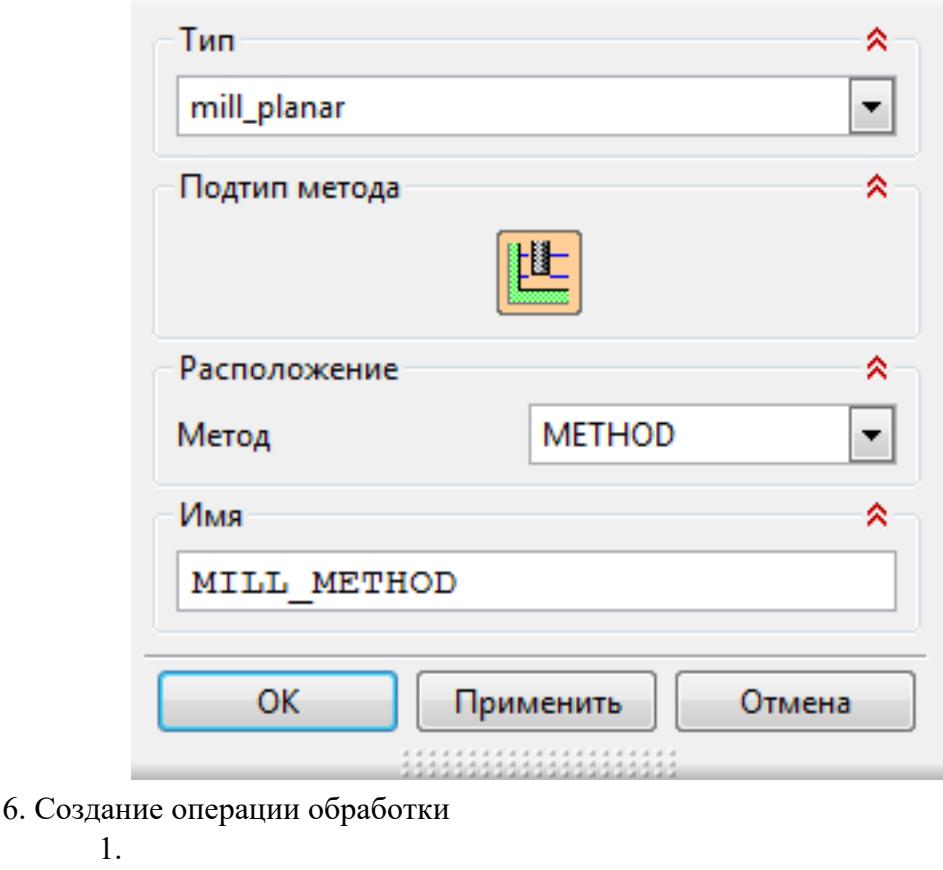

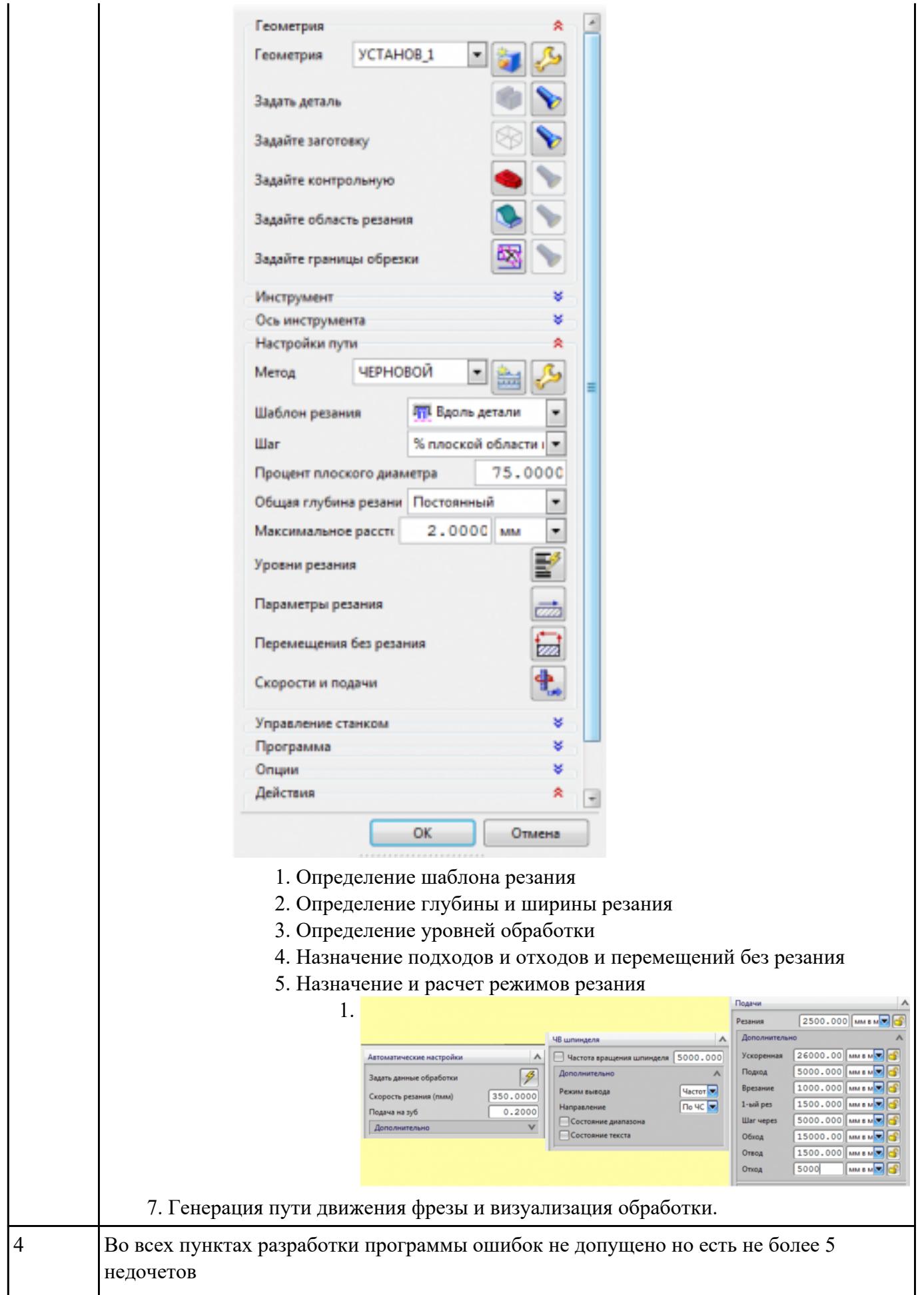

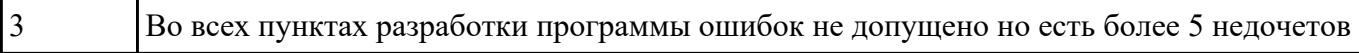

**Задание №2** По ранее подготовленным данным (в практической работе №2 или выданным) при помощи

программы 3DTools создать модели инструментов чернового, получистового, чистового и

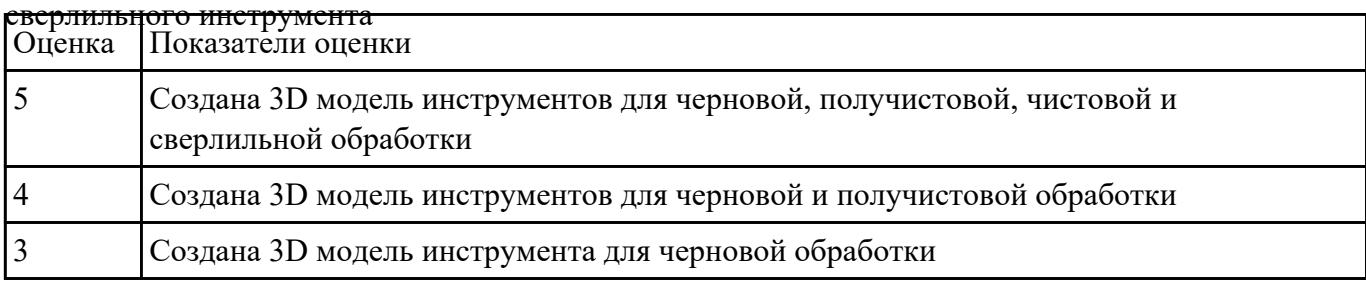

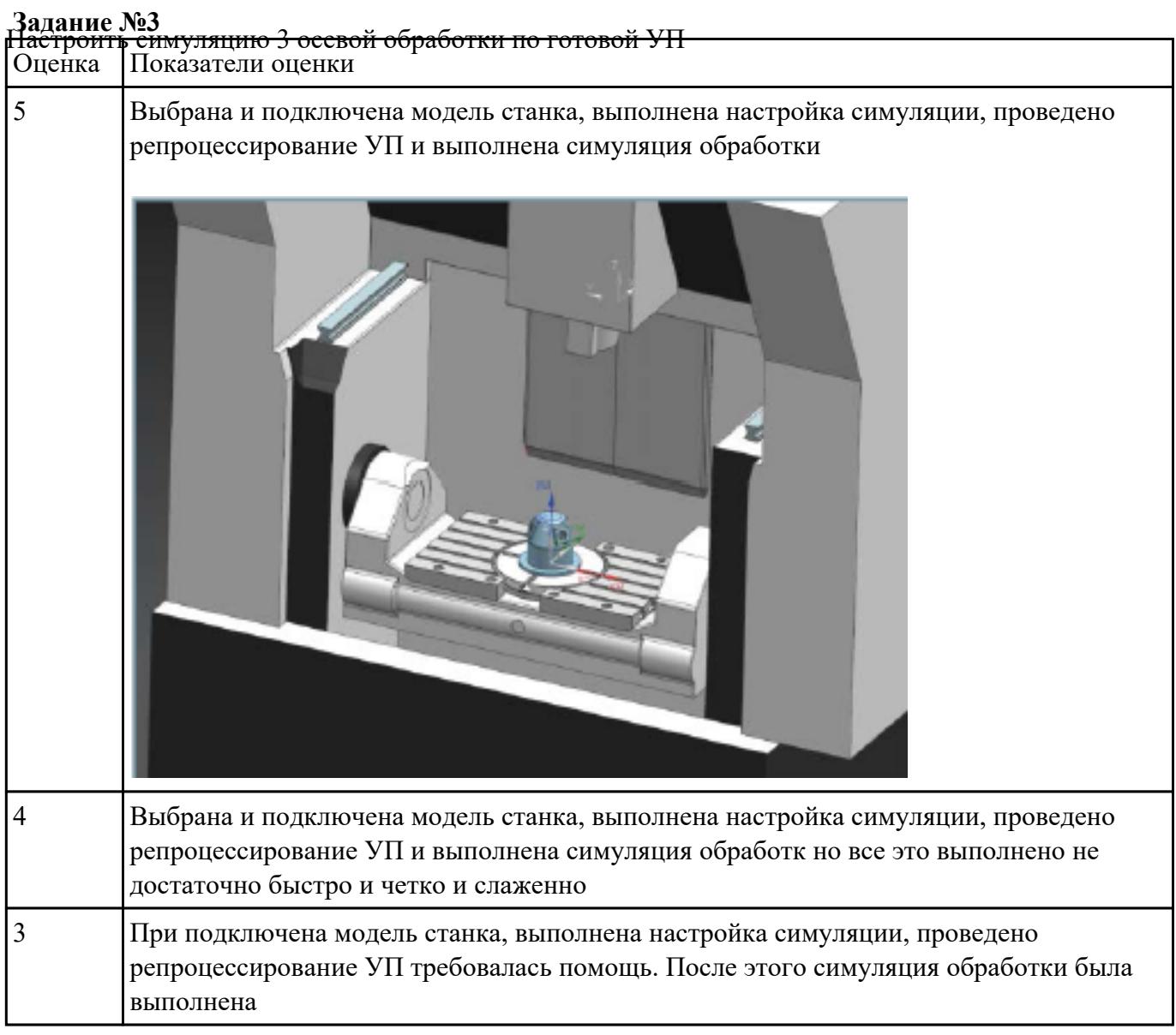

# **Задание №4** Раскрыть содержание ячеек маршрутной карты (обозначенных цифрами):

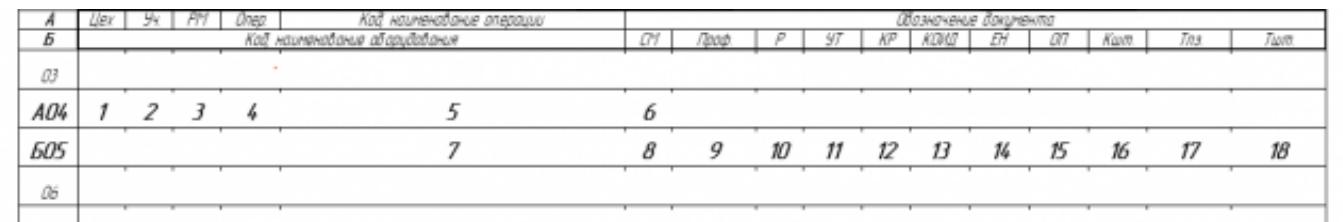

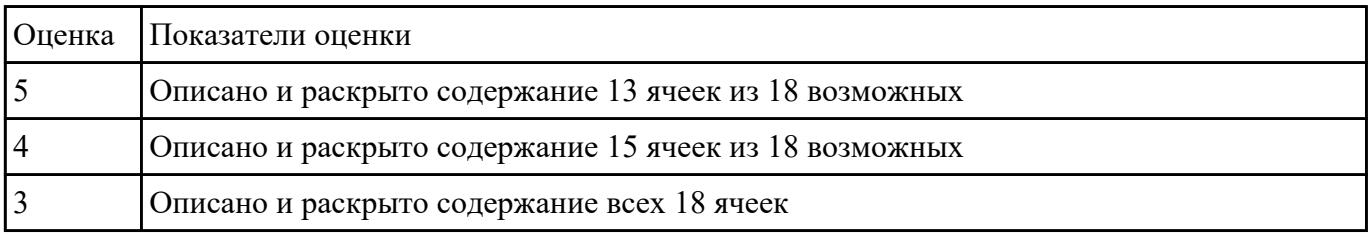

# **Текущий контроль №5**

**Форма контроля:** Индивидуальные задания (Информационно-аналитический)

**Описательная часть:** Проверка в электронном виде

**Задание №1** Составить и редактировать управляющую программу, составлять и вносить изменения в контура

### обработки индивидуальной токарной детали в системе Sinumerik 840D

Оценка Показатели оценки

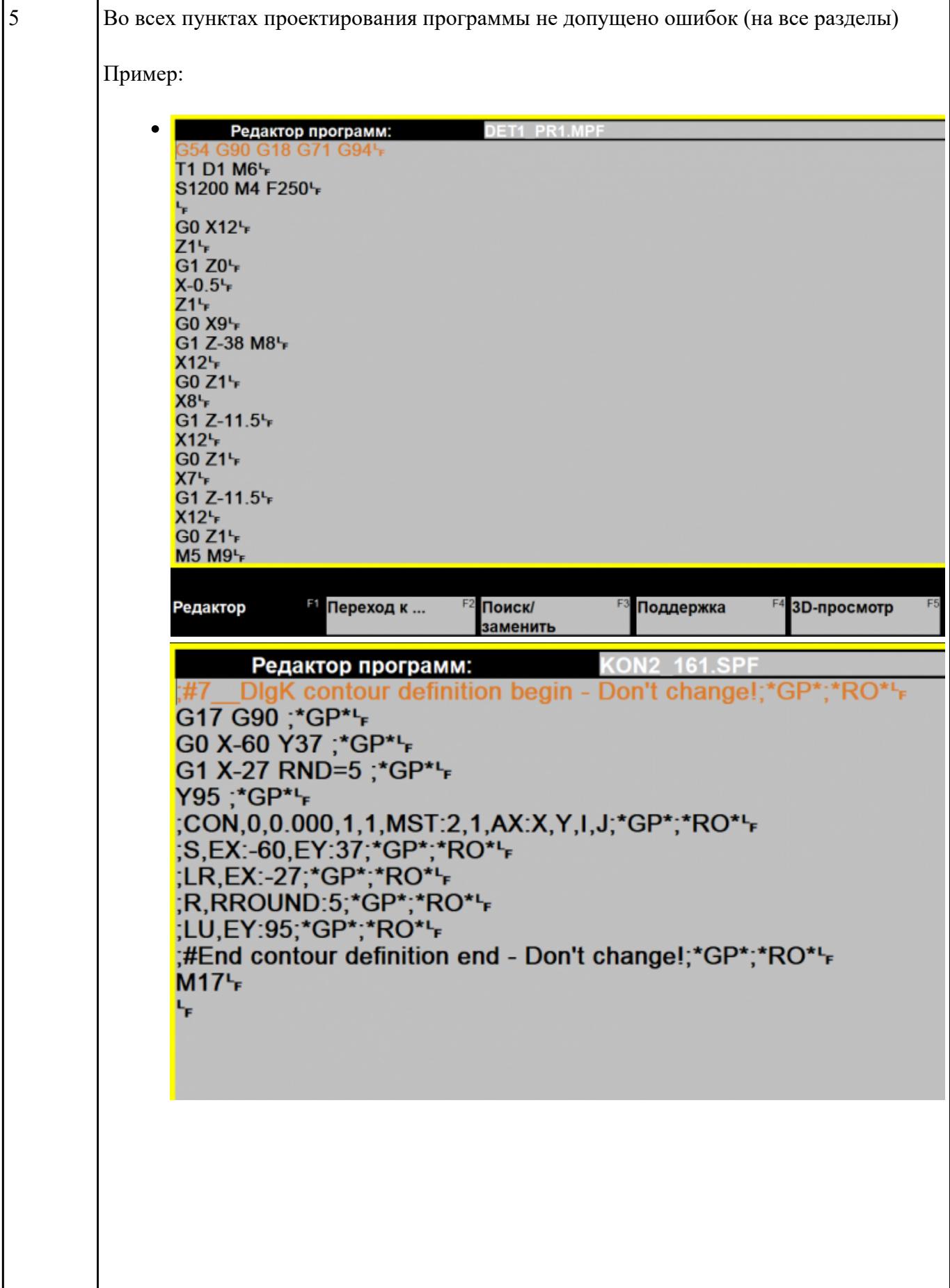

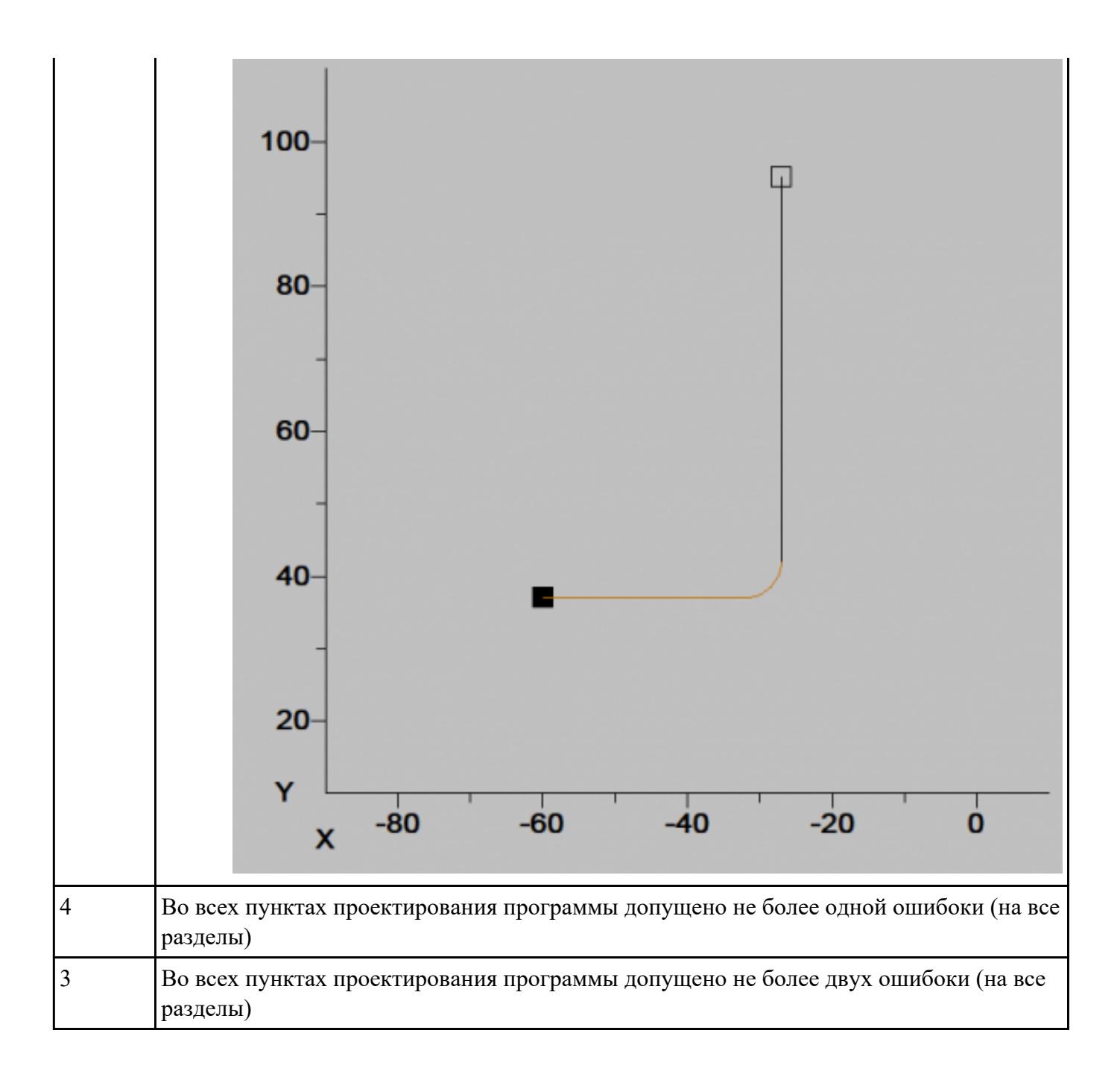

**Задание №2** Настроить параметры заготовки токарной обработки по параметрам припуска черновой обработки

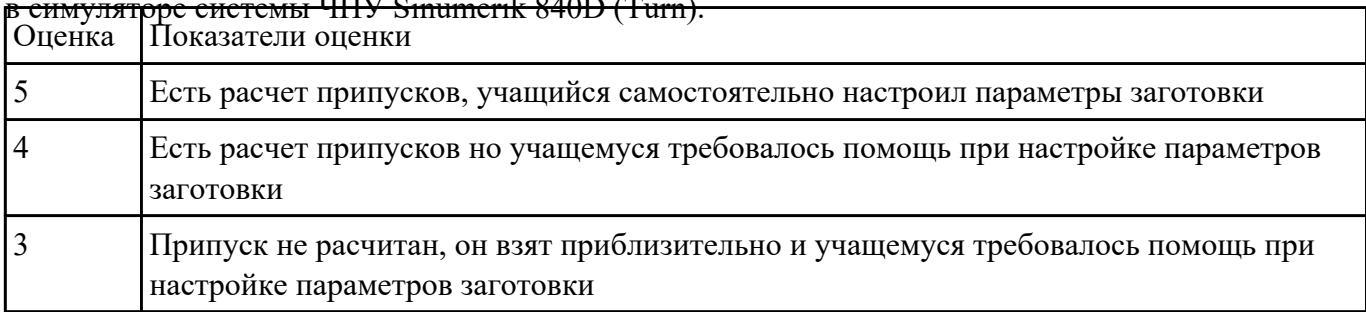

# в симуляторе системы ЧПУ Sinumerik 840D (Turn).

**Задание №3** Выполнить проверку УП (ранее подготовленной) в симулятор системы ЧПУ Sinumerik 840D

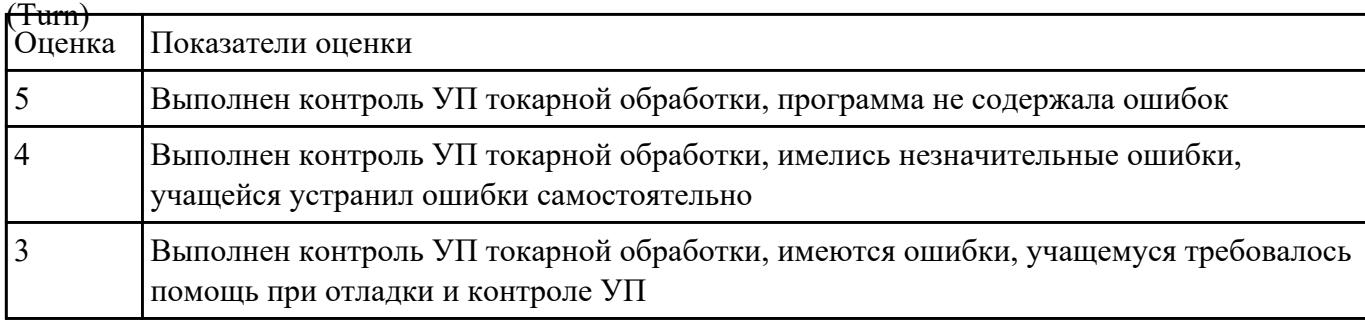

### **Текущий контроль №6**

**Форма контроля:** Индивидуальные задания (Информационно-аналитический) **Описательная часть:** Проверка в электронном виде

**Задание №1** Составить УП и внести корректироваки после проверки программы с использованием САПР

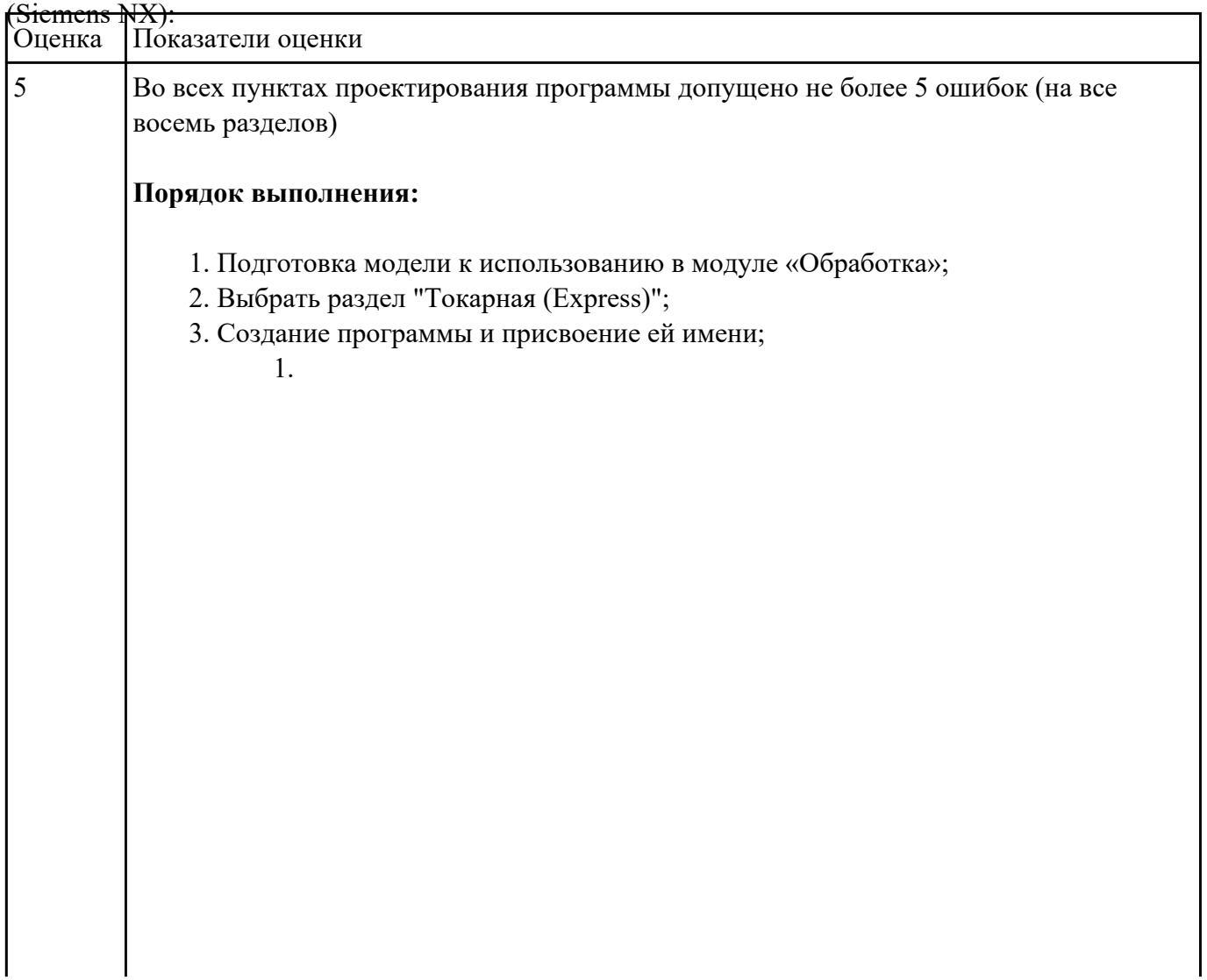

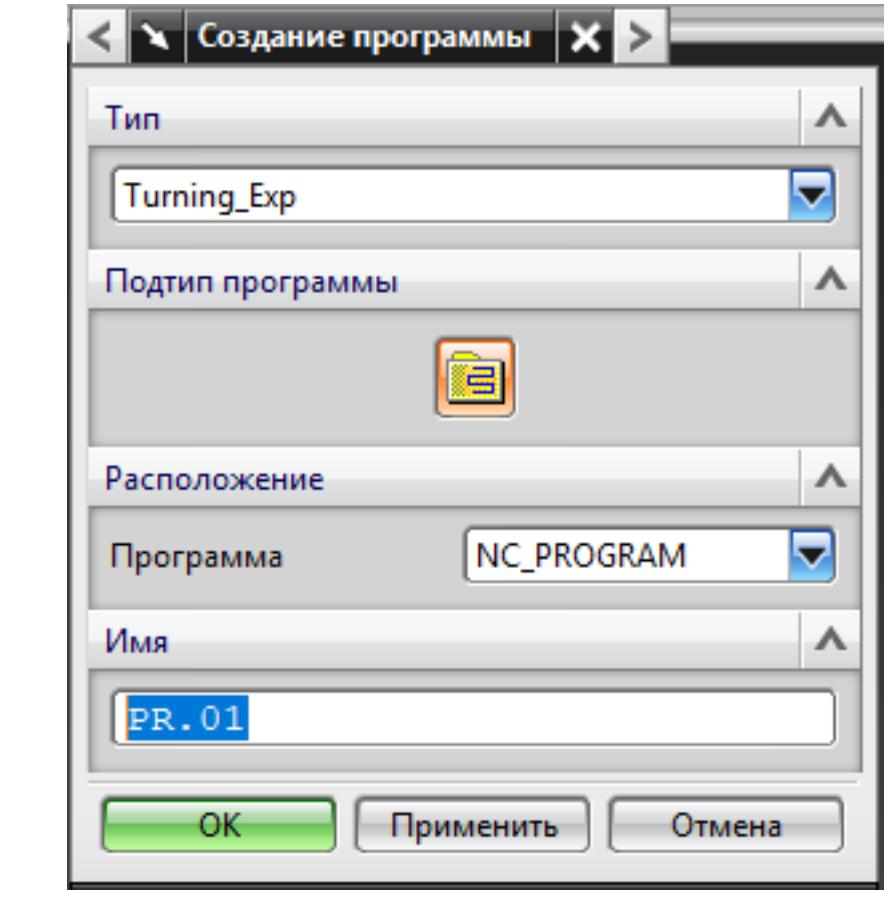

4. Описание инструмента применяемого для обработки по программе (из практической №1).

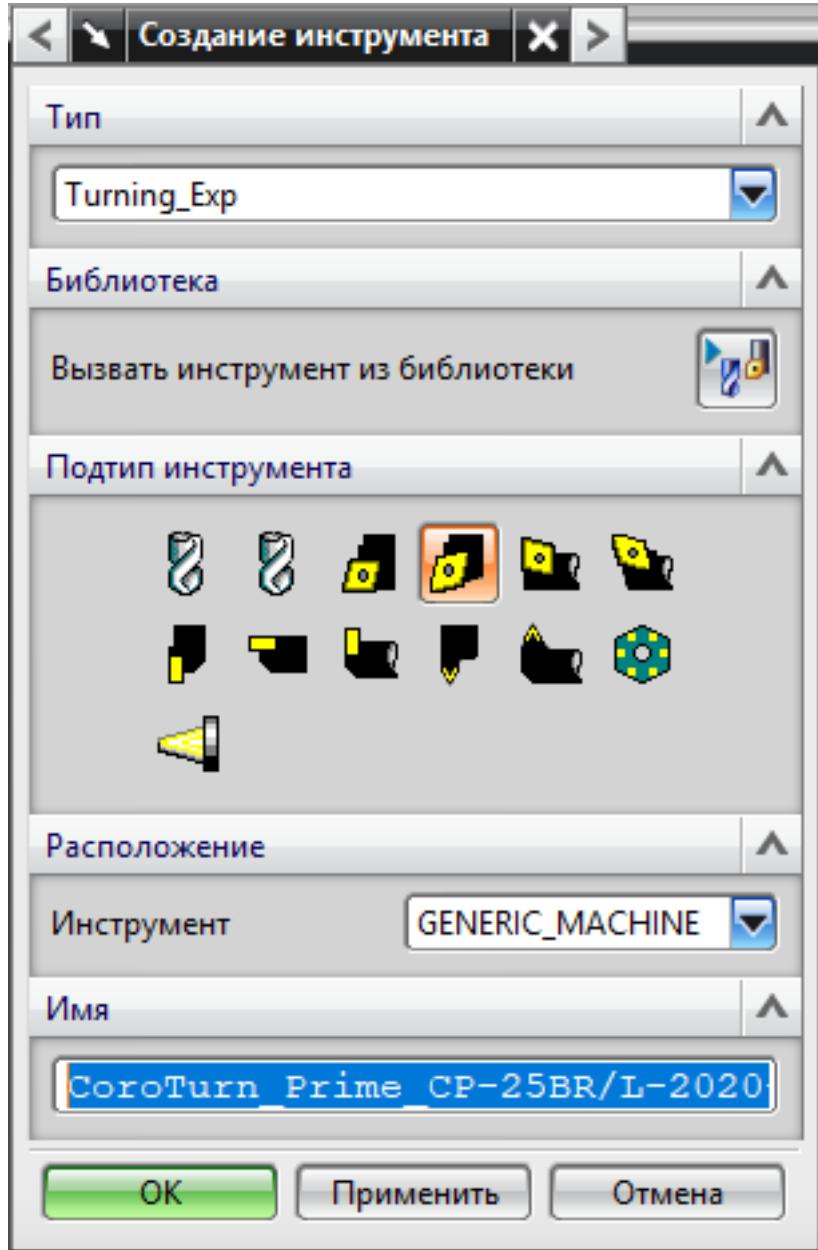

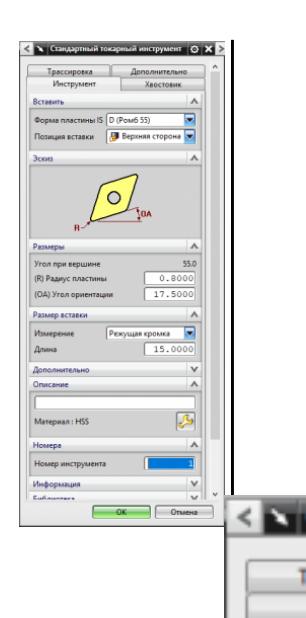

 $(L)$   $A$  $(W)$ 

Pass

F

**Aepo**  $\overline{\mathbf{v}}$ Crw Crop Twn,

Эски

 $(SW)$  $(SL)$ 

 $(HA)$ 

5. Назначение системы координат геометрии детали и заготовки. 1.

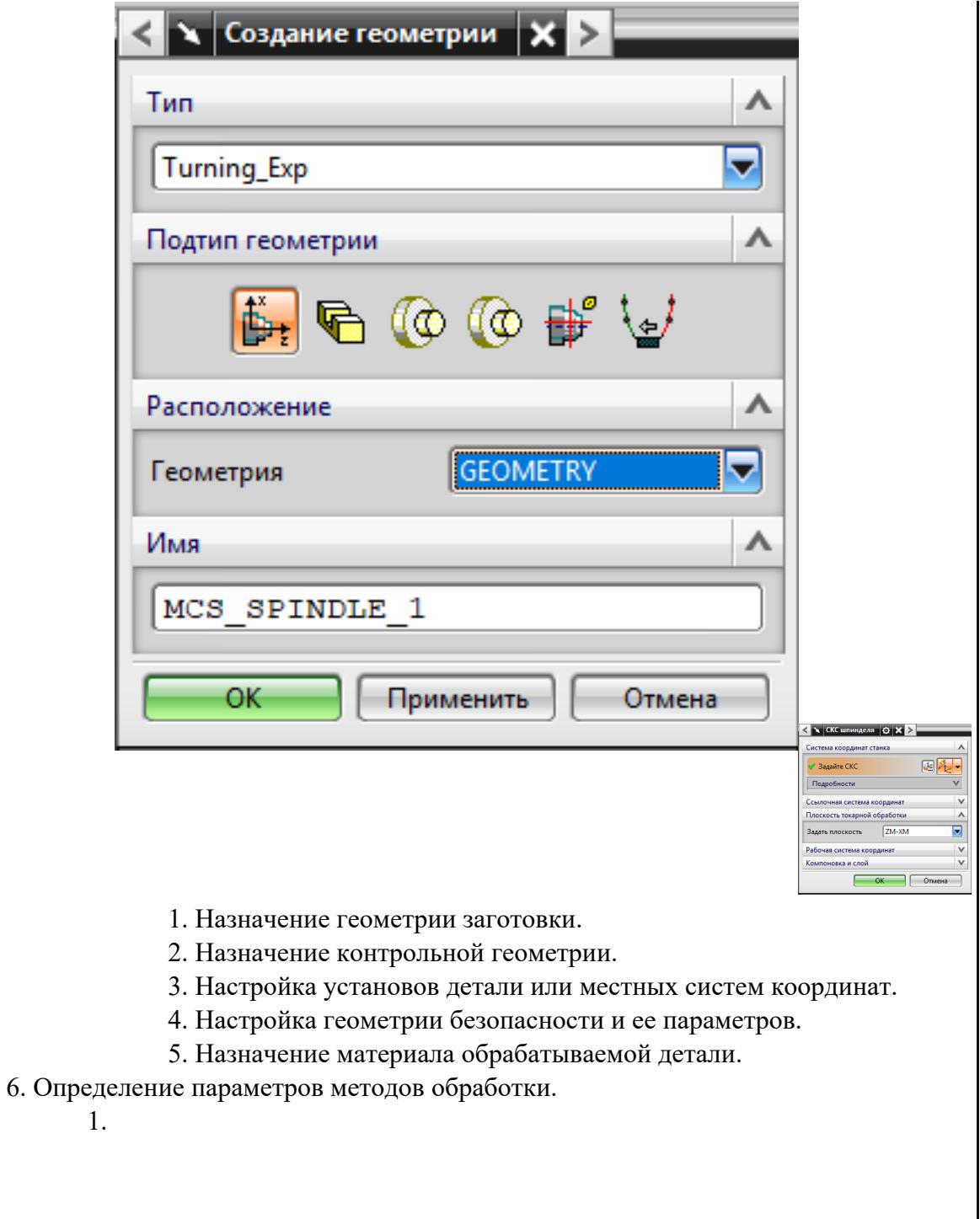

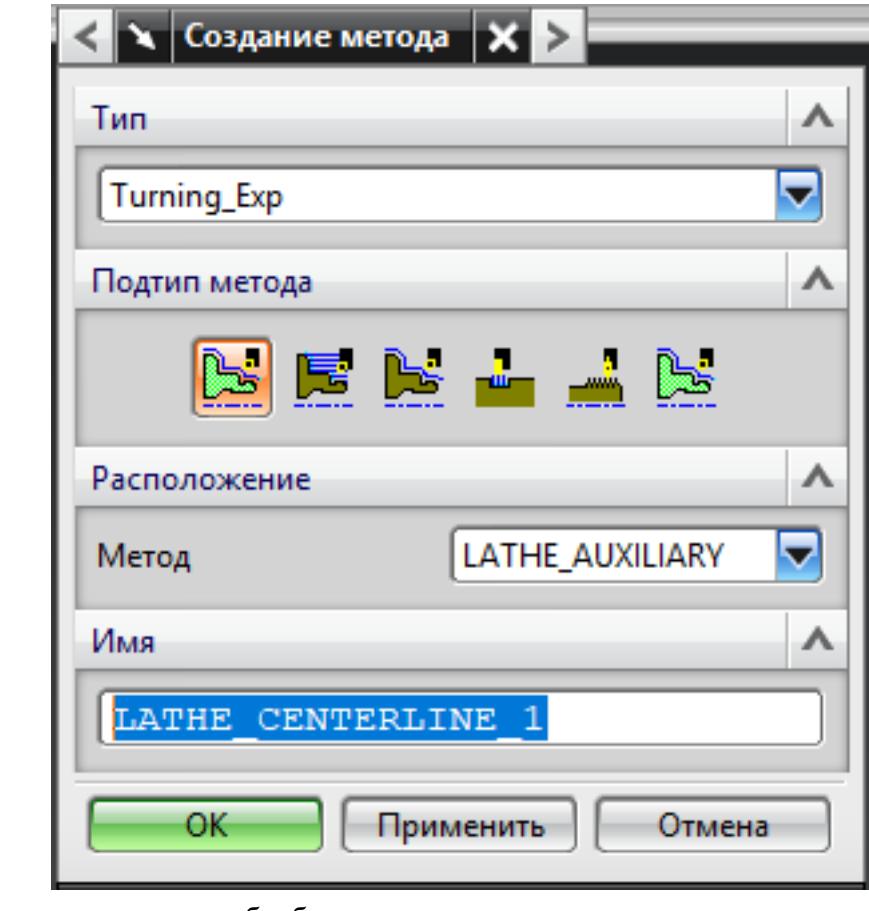

7. Создание операции обработки

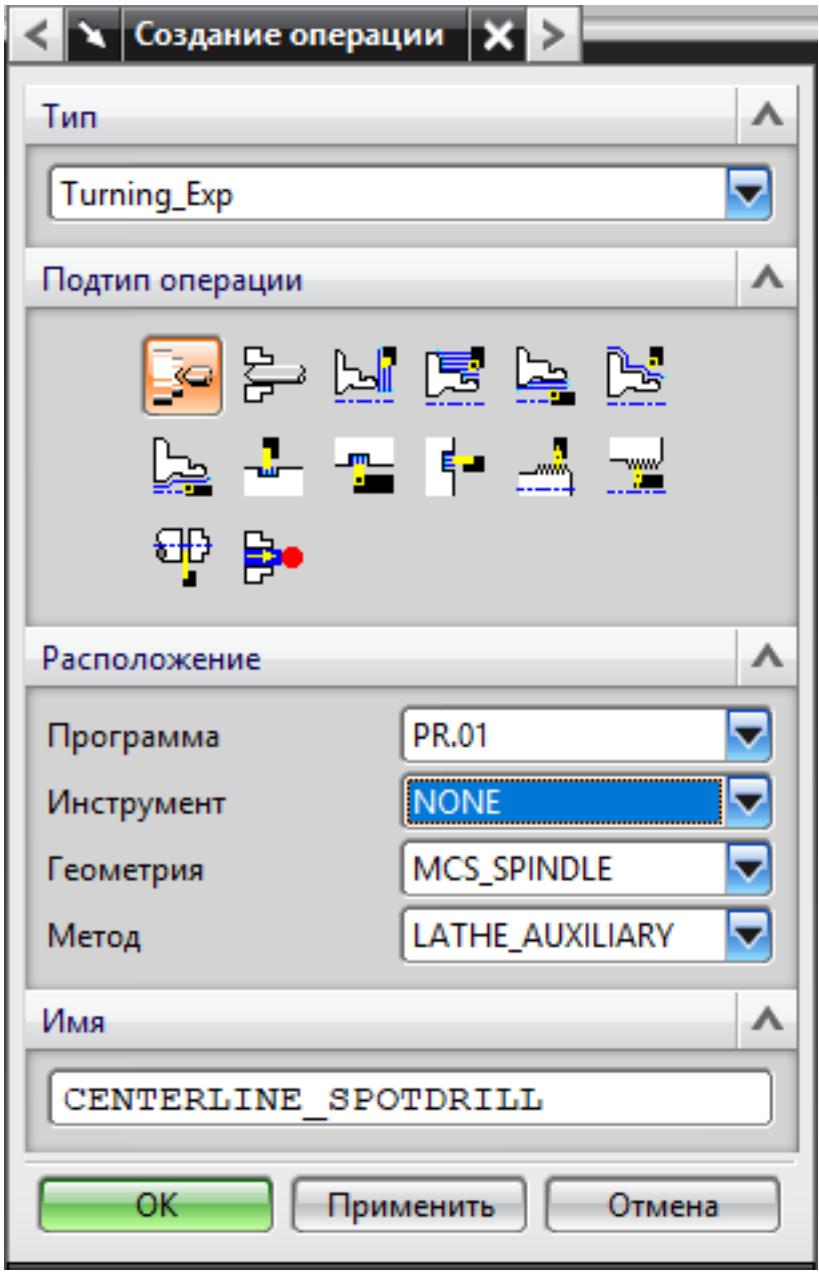

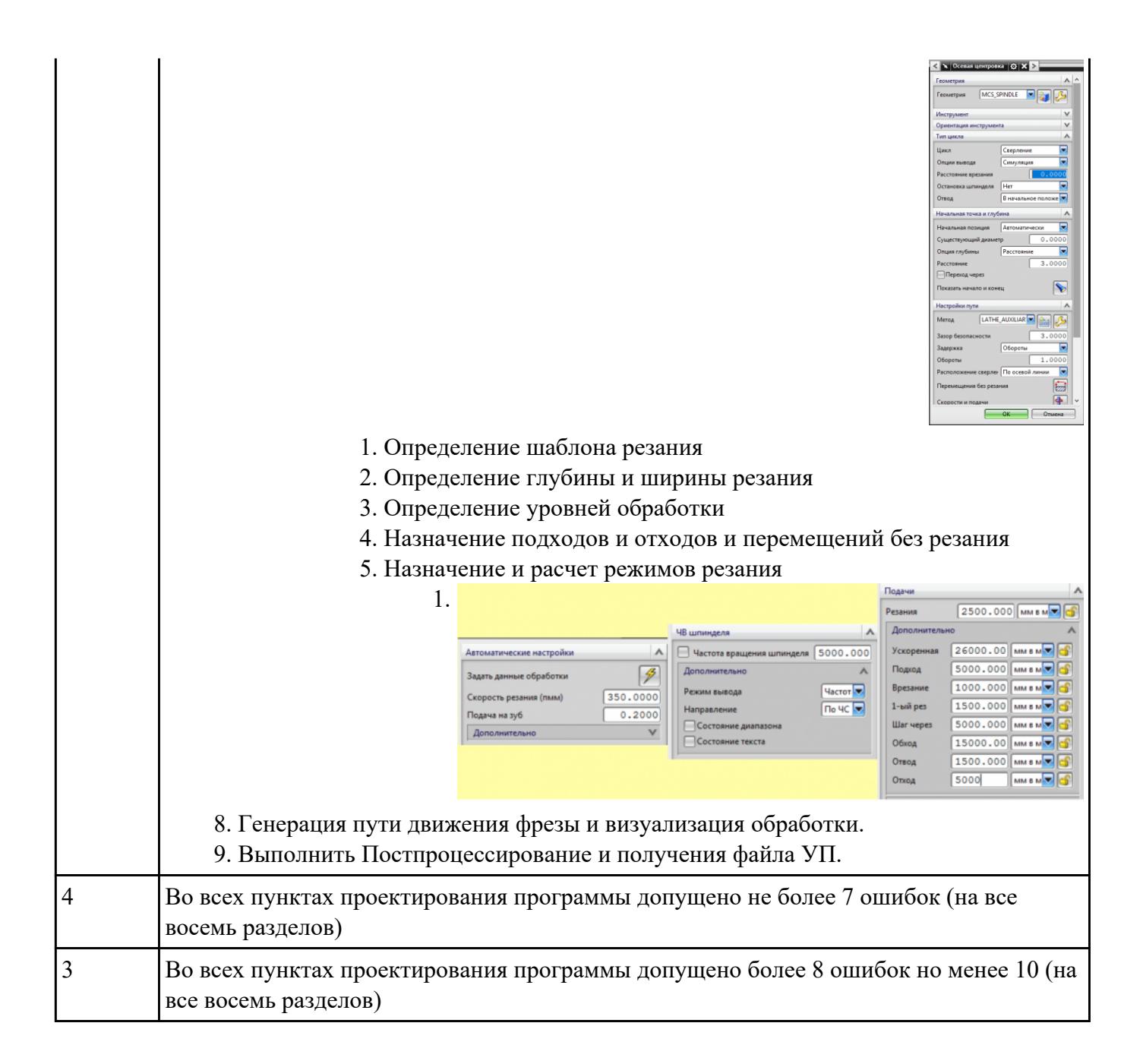

**Задание №2**<br>Выполнить анализ выданной индивидуальной детали (по модели или чертежу вала)

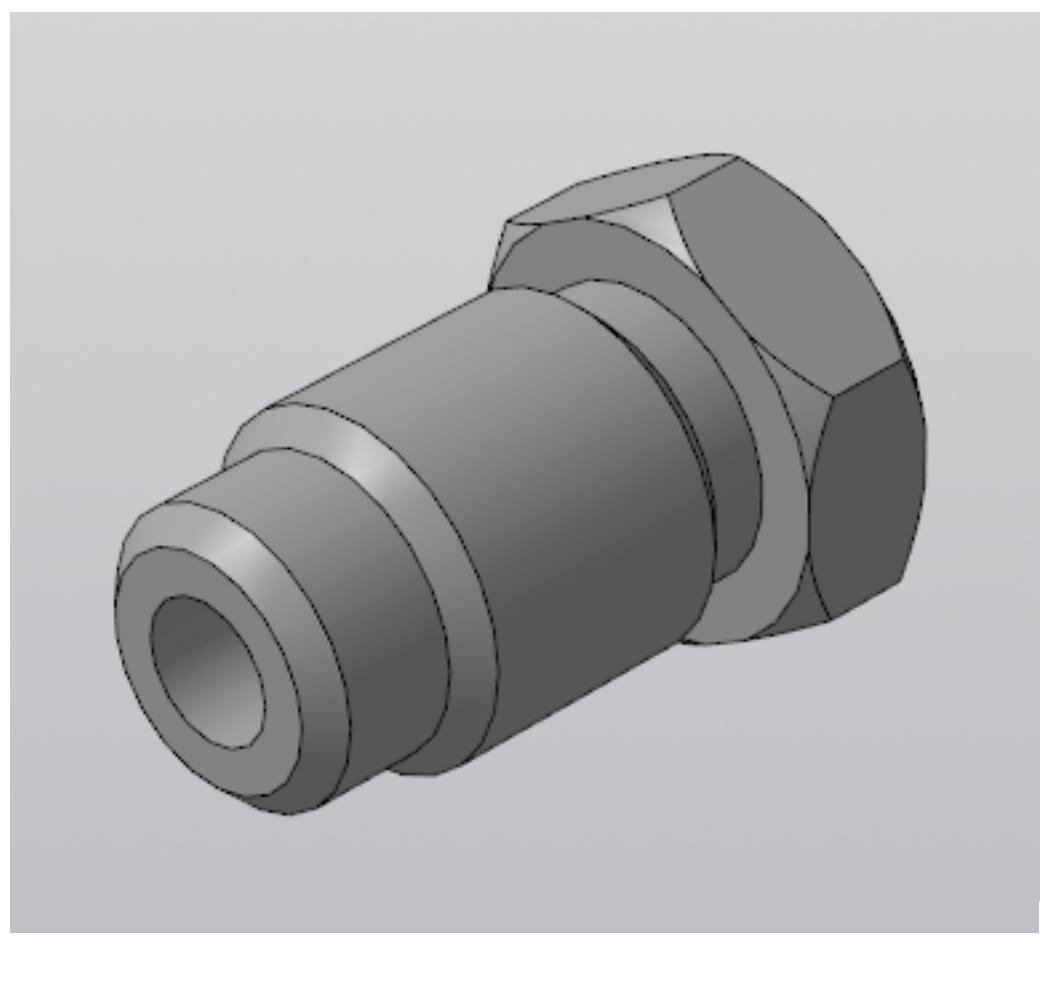

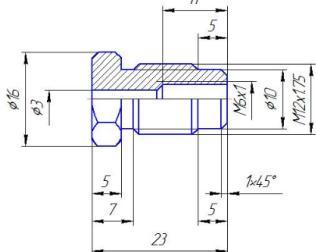

и на его основе произвести *выбор токарного инструмента* для обработки данной детали. Выбрать резцы для *черновой, чистовой обработки и сверлильный* инструмент, а так же сопутствующую *инструментальную оснастку и данные для расчета режимов резания*. Выбор производится из каталога фирмы Sandvik Coromant для токарного инструмента.

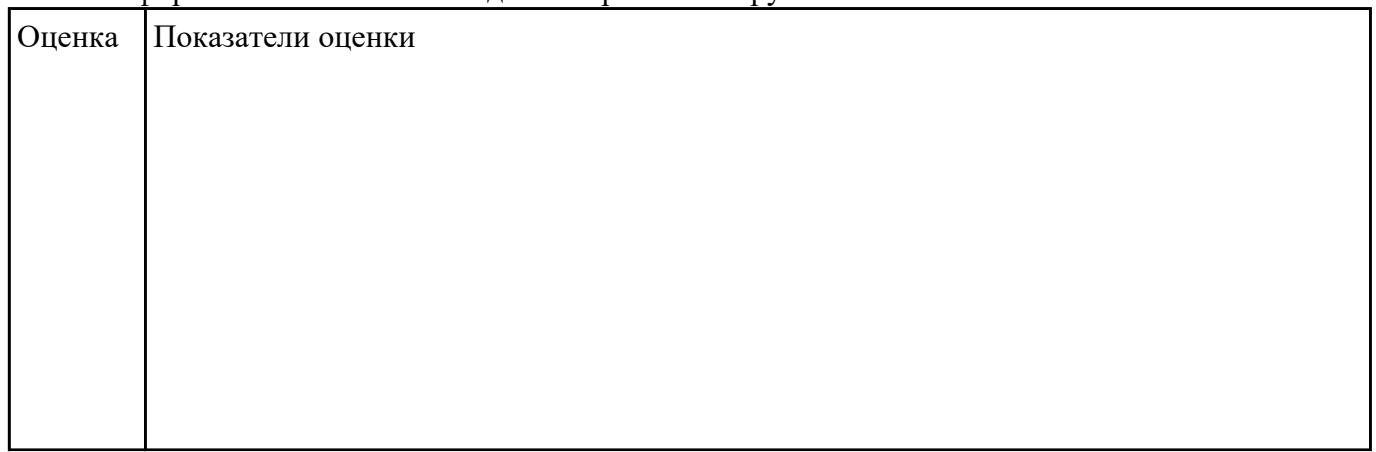

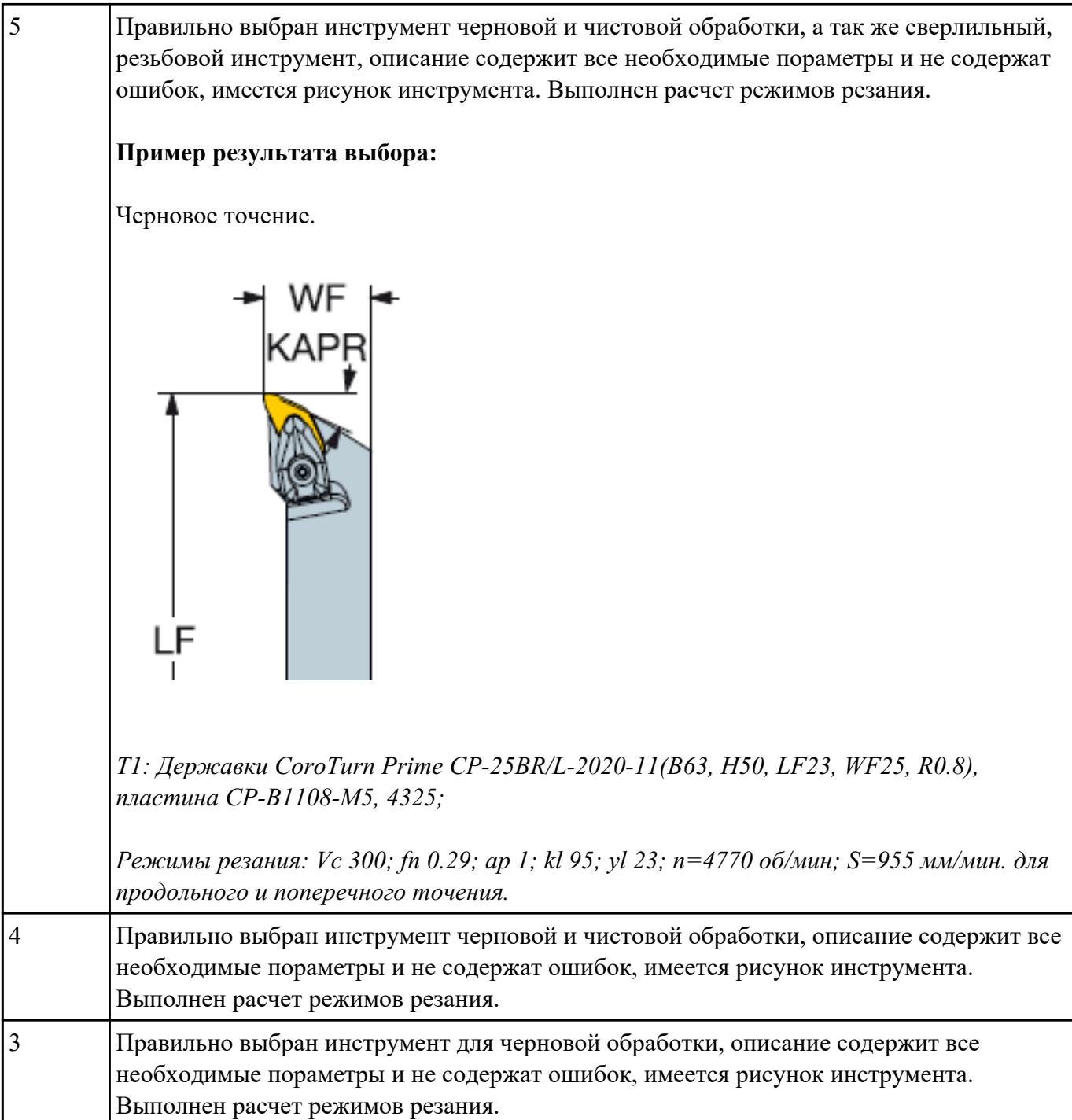

**Задание №3** Используя технологическую документацию определить тип системы ЧПУ и выбрать в

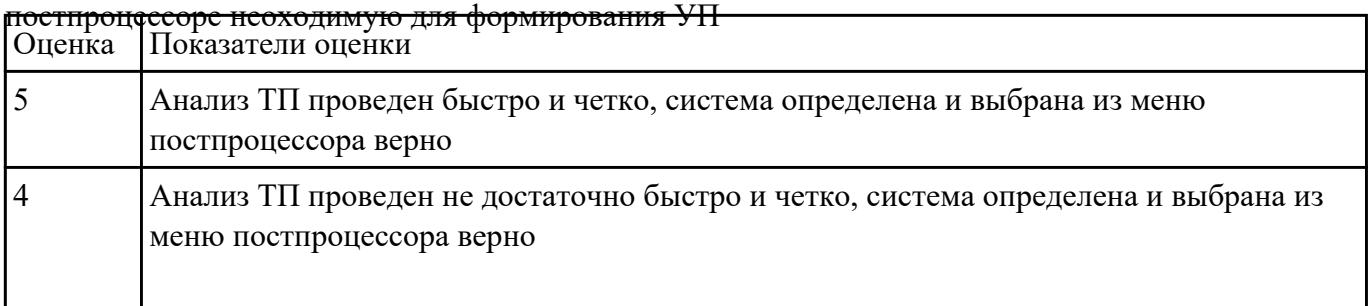

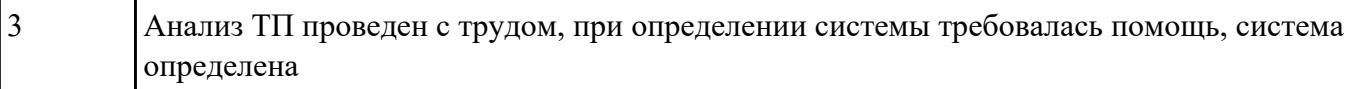